Sun Fire X4800 Server Product Notes

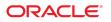

Part No: E69641-13 September 2018

#### Sun Fire X4800 Server Product Notes

#### Part No: E69641-13

Copyright © 2017, 2018, Oracle and/or its affiliates. All rights reserved.

This software and related documentation are provided under a license agreement containing restrictions on use and disclosure and are protected by intellectual property laws. Except as expressly permitted in your license agreement or allowed by law, you may not use, copy, reproduce, translate, broadcast, modify, license, transmit, distribute, exhibit, perform, publish, or display any part, in any form, or by any means. Reverse engineering, disassembly, or decompilation of this software, unless required by law for interoperability, is prohibited.

The information contained herein is subject to change without notice and is not warranted to be error-free. If you find any errors, please report them to us in writing.

If this is software or related documentation that is delivered to the U.S. Government or anyone licensing it on behalf of the U.S. Government, then the following notice is applicable:

U.S. GOVERNMENT END USERS: Oracle programs, including any operating system, integrated software, any programs installed on the hardware, and/or documentation, delivered to U.S. Government end users are "commercial computer software" pursuant to the applicable Federal Acquisition Regulation and agency-specific supplemental regulations. As such, use, duplication, disclosure, modification, and adaptation of the programs, including any operating system, integrated software, any programs installed on the hardware, and/or documentation, shall be subject to license terms and license restrictions applicable to the programs. No other rights are granted to the U.S. Government.

This software or hardware is developed for general use in a variety of information management applications. It is not developed or intended for use in any inherently dangerous applications, including applications that may create a risk of personal injury. If you use this software or hardware in dangerous applications, then you shall be responsible to take all appropriate fail-safe, backup, redundancy, and other measures to ensure its safe use. Oracle Corporation and its affiliates disclaim any liability for any damages caused by use of this software or hardware in dangerous applications.

Oracle and Java are registered trademarks of Oracle and/or its affiliates. Other names may be trademarks of their respective owners.

Intel and Intel Xeon are trademarks or registered trademarks of Intel Corporation. All SPARC trademarks are used under license and are trademarks or registered trademarks of SPARC International, Inc. AMD, Opteron, the AMD logo, and the AMD Opteron logo are trademarks or registered trademarks of Advanced Micro Devices. UNIX is a registered trademark of The Open Group.

This software or hardware and documentation may provide access to or information about content, products, and services from third parties. Oracle Corporation and its affiliates are not responsible for and expressly disclaim all warranties of any kind with respect to third-party content, products, and services unless otherwise set forth in an applicable agreement between you and Oracle. Oracle Corporation and its affiliates will not be responsible for any loss, costs, or damages incurred due to your access to or use of third-party content, products, or services, except as set forth in an applicable agreement between you and Oracle.

#### Access to Oracle Support

Oracle customers that have purchased support have access to electronic support through My Oracle Support. For information, visit <a href="http://www.oracle.com/pls/topic/lookup?ctx=acc&id=trs">http://www.oracle.com/pls/topic/lookup?ctx=acc&id=trs</a> if you are hearing impaired.

#### Référence: E69641-13

Copyright © 2017, 2018, Oracle et/ou ses affiliés. Tous droits réservés.

Ce logiciel et la documentation qui l'accompagne sont protégés par les lois sur la propriété intellectuelle. Ils sont concédés sous licence et soumis à des restrictions d'utilisation et de divulgation. Sauf stipulation expresse de votre contrat de licence ou de la loi, vous ne pouvez pas copier, reproduire, traduire, diffuser, modifier, accorder de licence, transmettre, distribuer, exposer, exécuter, publier ou afficher le logiciel, même partiellement, sous quelque forme et par quelque procédé que ce soit. Par ailleurs, il est interdit de procéder à toute ingénierie inverse du logiciel, de le désassembler ou de le décompiler, excepté à des fins d'interopérabilité avec des logiciels tiers ou tel que prescrit par la loi.

Les informations fournies dans ce document sont susceptibles de modification sans préavis. Par ailleurs, Oracle Corporation ne garantit pas qu'elles soient exemptes d'erreurs et vous invite, le cas échéant, à lui en faire part par écrit.

Si ce logiciel, ou la documentation qui l'accompagne, est livré sous licence au Gouvernement des Etats-Unis, ou à quiconque qui aurait souscrit la licence de ce logiciel pour le compte du Gouvernement des Etats-Unis, la notice suivante s'applique :

U.S. GOVERNMENT END USERS: Oracle programs, including any operating system, integrated software, any programs installed on the hardware, and/or documentation, delivered to U.S. Government end users are "commercial computer software" pursuant to the applicable Federal Acquisition Regulation and agency-specific supplemental regulations. As such, use, duplication, disclosure, modification, and adaptation of the programs, including any operating system, integrated software, any programs installed on the hardware, and/or documentation, shall be subject to license terms and license restrictions applicable to the programs. No other rights are granted to the U.S. Government.

Ce logiciel ou matériel a été développé pour un usage général dans le cadre d'applications de gestion des informations. Ce logiciel ou matériel n'est pas conçu ni n'est destiné à être utilisé dans des applications à risque, notamment dans des applications pouvant causer un risque de dommages corporels. Si vous utilisez ce logiciel ou ce matériel dans le cadre d'applications dangereuses, il est de votre responsabilité de prendre toutes les mesures de secours, de sauvegarde, de redondance et autres mesures nécessaires à son utilisation dans des conditions optimales de sécurité. Oracle Corporation et ses affiliés déclinent toute responsabilité quant aux dommages causés par l'utilisation de ce logiciel ou matériel pour des applications dangereuses.

Oracle et Java sont des marques déposées d'Oracle Corporation et/ou de ses affiliés. Tout autre nom mentionné peut correspondre à des marques appartenant à d'autres propriétaires qu'Oracle.

Intel et Intel Xeon sont des marques ou des marques déposées d'Intel Corporation. Toutes les marques SPARC sont utilisées sous licence et sont des marques ou des marques déposées de SPARC International, Inc. AMD, Opteron, le logo AMD et le logo AMD Opteron sont des marques ou des marques déposées d'Advanced Micro Devices. UNIX est une marque déposée de The Open Group.

Ce logiciel ou matériel et la documentation qui l'accompagne peuvent fournir des informations ou des liens donnant accès à des contenus, des produits et des services émanant de tiers. Oracle Corporation et ses affiliés déclinent toute responsabilité ou garantie expresse quant aux contenus, produits ou services émanant de tiers, sauf mention contraire stipulée dans un contrat entre vous et Oracle. En aucun cas, Oracle Corporation et ses affiliés ne sauraient être tenus pour responsables des pertes subies, des coûts occasionnés ou des dommages causés par l'accès à des contenus, produits ou services tiers, ou à leur utilisation, sauf mention contraire stipulée dans un contrat entre vous et Oracle.

#### Accès aux services de support Oracle

Les clients Oracle qui ont souscrit un contrat de support ont accès au support électronique via My Oracle Support. Pour plus d'informations, visitez le site <a href="http://www.oracle.com/pls/topic/lookup?ctx=acc&id=trs">http://www.oracle.com/pls/topic/lookup?ctx=acc&id=trs</a> si vous êtes malentendant.

# Contents

| Using This Documentation                                                        | 11 |
|---------------------------------------------------------------------------------|----|
| Product Documentation Library                                                   | 11 |
| Feedback                                                                        | 11 |
| Important Operating Notes                                                       | 13 |
| Server Security, Software Releases, and Critical Patch Updates                  | 13 |
| ▼ IMPORTANT - Install Latest OS Updates, Patches, and Firmware                  | 14 |
| Changes to TLSv1.1 Configuration Property as of ILOM 4.0.3.x                    | 15 |
| Diagnosing SAS Data Path Failures on Servers Using MegaRAID Disk<br>Controllers | 16 |
| Deprecation Notice for Oracle ILOM IPMI 2.0 Management Service                  | 17 |
| Resolving Warning Messages for Custom CA and Self-Signed SSL Certificates       | 18 |
| Oracle ILOM License Information                                                 | 19 |
| Broken Links in Sun Server X4800 Documentation Library                          | 19 |
| Supported Software and Firmware                                                 | 21 |
| Supported Operating Systems                                                     | 21 |
| Supported Firmware                                                              | 22 |
| Additional Software                                                             | 23 |
| Sun Java Enterprise System                                                      | 23 |
| Oracle Enterprise Manager Ops Center                                            | 23 |
| MegaRAID Storage Manager (MSM)                                                  |    |
| SunVTS Bootable Diagnostics CD-ROM                                              | 24 |
| Oracle Integrated Lights Out Manager (Oracle ILOM)                              | 24 |
| Oracle Hardware Management Pack                                                 | 25 |
| Documentation Errata                                                            | 25 |
| Oracle ILOM License Information                                                 | 25 |

| Use Oracle ILOM 4.0 Documentation After Updating to System Software             |      |
|---------------------------------------------------------------------------------|------|
| Release 2.0.0 or Newer                                                          | 25   |
| Antistatic Wrist Straps Are Not Included With All CRUs and FRUs                 | . 26 |
| Previous Versions of the Service Manual Incorrectly State That a FEM Is Only    |      |
| Supported on CMOD 0 (CR 7107085)                                                |      |
| Links to Oracle Websites Have Been Updated                                      |      |
| Name Correction for Oracle Integrated Lights Out Manager                        |      |
| Front Mounting Bracket Illustration from Installation Guide is Incorrect        | 27   |
| Oracle x86 Products Accessibility                                               | . 29 |
| Hardware Accessibility                                                          | . 29 |
| Oracle ILOM Accessibility                                                       | 30   |
| Oracle Hardware Management Pack Accessibility                                   | . 31 |
| BIOS Accessibility                                                              | 31   |
| Documentation Accessibility                                                     |      |
|                                                                                 |      |
| Hardware Issues                                                                 | . 33 |
| System Posts CPU Fault and Fails to Boot On System With Six Sun InfiniBand Dual |      |
| Port 4x QDR PCIe Low Profile Host Channel Adapter M2 Cards (22536804)           |      |
| Reset Takes a Long Time and Causes the Server to Power Cycle                    |      |
| Update SP Firmware After Replacing a CMOD or SP Module (15465497)               | . 35 |
| MegaCLI CfgEachDskRaid0 Command Does Not Work Correctly (CR 7121867)            | . 35 |
| DIMM Mismatch on Odd Numbered Pairs Results in DDR Training Failed on Entire    |      |
| Branch (CR7101624 and CR7111545)                                                | . 36 |
| If DIMM Failure Causes Branch Failure, Oracle ILOM Might Not Identify Them as   |      |
| Faulty (CR7099038 and CR7111543)                                                | . 37 |
| When Inserting a CMOD, Simultaneously Rotate Handles Until They Touch the       | 27   |
| Chassis                                                                         |      |
| Video Output of CMM Is Distorted or Missing                                     |      |
| SATA Drives Not Accessible Through NEM1 (CR 7003993)                            |      |
| Supported Rack Mounting Configuration                                           |      |
| DIMM Population Rules                                                           |      |
| Matching Parameters                                                             |      |
| DIMM Population Order                                                           |      |
| Locking Screws Secure Shelf Rails to Rear Mounting Brackets                     |      |
| ▼ How to Install the Locking Screws                                             |      |
| Message About Missing Disks After Failed Boot (CR 6939507)                      | 44   |

|      | System Does Not Power Up After Power Cycling (CR 6950414)                                                                                                    | 44                         |
|------|----------------------------------------------------------------------------------------------------|----------------------------|
|      | System Does Not Recognize DIMM Due to SPD Corruption (CR 6946921)                                                                                                    | 44                         |
|      | ▼ How to Identify a Corrupted DIMM                                                                                                    | 45                         |
|      |                                                                                                    |                            |
| Orac | cle Solaris 10 Operating System Issues                                                                                                    | 47                         |
|      | Oracle Solaris Installation Takes a Long Time On Systems With Four or More Sun<br>InfiniBand Dual Port 4x QDR PCIe Low Profile Host Channel Adapter M2 Cards                                                                   | 47                         |
|      | Solaris 10 Operating System Overview                                                                                                    |                            |
|      | System Panics During Solaris 10 10/09 OS Installation When Solaris Attempts to<br>Boot (CR 6880963)                                                                                                    |                            |
|      | System Panics or Hangs During Solaris OS Installation (CR 6920274)                                                                                                    |                            |
|      | Messages Complain of Failure to Allocate I/O Resources (CR 6984329)                                                                                                    |                            |
|      | Patch Required for Solaris FMA                                                                                                    |                            |
|      | Solaris MSI Interrupts Are Depleted (CR 6669984 )                                                                                                    |                            |
|      | System Might Panic With "unowned mutex" Message (CR 6893274)                                                                                                    |                            |
|      | Hotplugging PCIe Express Modules in Slots 2.0 or 2.1 Might Not Work (CR 6954869)                                                                                                    |                            |
|      | A System With a Combo GbE/8Gb FC Express Module HBA Might Get a BAD TRAP Panic (CR 6942158)                                                                                                    |                            |
| Linu | <b>IX ISSUES</b>                                                                                                    | 55                         |
|      | Four or More Sun InfiniBand Dual Port 4x QDR PCIe Low Profile Host Channel<br>Adapter M2 Cards (22686146)                                                                                                    | 56                         |
|      | False MCE Errors Appear in /var/log/mcelog (CR 7104293)                                                                                                    |                            |
|      | I/O Does Not Work On SLES11 SP1 with XEN (CR 6965290 and CR7110443)                                                                                                    |                            |
|      | RHEL6 Kdump Runs Out of Memory (CR 7000993 and CR 7000942)                                                                                                    |                            |
|      | SLES11 SP1 Does Not Produce A Kdump File After A Crash (CR7001706)                                                                                                    |                            |
|      | SLES11 Fails to Install On Systems Equipped with 6–Core CMODs (CR                                                                                                    |                            |
|      | 7024769)                                                                                                    | 58                         |
|      |                                                                                                    |                            |
|      | Messages Complain of Failure to Allocate I/O Resources (CR 6984329)                                                                                                    |                            |
|      | Messages Complain of Failure to Allocate I/O Resources (CR 6984329)         Xen Profiler Is Not Supported in Oracle Linux 5.5 (CR 6839366)                                                                                     | 59                         |
|      | Xen Profiler Is Not Supported in Oracle Linux 5.5 (CR 6839366)<br>Oracle Linux 5.5 Does Not Support CPU Throttling (CR 6847286)                                                                                                | 59<br>59                   |
|      | Xen Profiler Is Not Supported in Oracle Linux 5.5 (CR 6839366)                                                                                                    | 59<br>59<br>59             |
|      | Xen Profiler Is Not Supported in Oracle Linux 5.5 (CR 6839366)<br>Oracle Linux 5.5 Does Not Support CPU Throttling (CR 6847286)<br>InfiniBand PCIe Module Does Not Function Correctly With SLES 11 (CR 6909512,                | 59<br>59<br>59<br>60       |
|      | Xen Profiler Is Not Supported in Oracle Linux 5.5 (CR 6839366)<br>Oracle Linux 5.5 Does Not Support CPU Throttling (CR 6847286)<br>InfiniBand PCIe Module Does Not Function Correctly With SLES 11 (CR 6909512,<br>CR 6921163) | 59<br>59<br>59<br>60<br>60 |

| Oracle Linux 5.5 Xen Kernel Hangs Due to Long Timeout (CR 6899040)                                                                             | 61 |
|----------------------------------------------------------------------------------------------------|----|
| Oracle Linux 5.5 Issues Xen Warning: Domain attempted WRMSR 000000000000277 (CR 6902715)                                                       | 62 |
| 10GbE PCIe Card in 8-Socket System with SLES11 Can Cause Kernel to Crash (CR 6912821)                                                          | 62 |
| SLES11 with Xen Hangs When Many PCIe ExpressModule Cards Are Installed (CR 6917397)                                                            |    |
| Oracle VM Issues                                                                                                    | 65 |
| Messages Complain of Failure to Allocate I/O Resources (CR 6984329)<br>Earlier Versions of Oracle VM Only Support 64 Logical CPUs (CR 6915014) |    |
| Oracle VM Server Installation Parameters Required on Sun Fire X4800 (CR 7094126)                                                               | 66 |
| Windows Operating System Issues                                                                                                    | 67 |
| Unspecified CPU Fault After Warm Reset (CR 7054657)                                                                                            | 67 |
| Hot Plugging of Some PCIe ExpressModules Not Supported by Windows Server 2008 R2 (CR 6914898, CR 6793369, CR 6923132)                          | 68 |
| PXE Installation of Windows Server 2008 R2 Fails at Authentication (CR 6899582)                                                                | 68 |
| Messages Complain of Failure to Allocate I/O Resources (CR 6984329)<br>Windows 2008 Cannot Be Installed to Combo GbE/8Gb FC ExpressModule HBA  | 69 |
| Disks (CR 6984746)                                                                                                    |    |
| Hot Plugging of PCIe ExpressModules Is Not Supported by Windows 2008                                                                           | 70 |
| ESX Issues                                                                                                    | 71 |
| Messages Complain of Failure to Allocate I/O Resources (CR 6984329)<br>Option Cards Can Fail to Load Device Drivers in Some Configurations (CR | 71 |
| 6933436)                                                                                                    | 72 |
| Warning Messages Appear During Bootup and in Log Files (CRs 6862766, 6861903, and 6890263)                                                     | 73 |
| VMware ESXi 5.5 Does Not Support MMIO Regions Above 4GB (16480679, 17013064)                                                                   | 73 |
| VMware ESXi 5.5 Runs Out of Interrupts With PCIe Cards (16494653)                                                                              | 74 |
| Oracle ILOM Enhancements and Issues                                                                                                    | 75 |
| Updated Licensing Information for Oracle ILOM                                                                                                  | 76 |

| Use Oracle ILOM 4.0 Documentation After Updating to Firmware Version 2.0.0 or                                 |    |
|----------------------------------------------------------------------------------------------------|----|
| Newer                                                                                                    | 76 |
| File Transfer Using URI Fails if Target Password Contains Certain Special                                     |    |
| Characters (25917655)                                                                                         | 77 |
| Oracle ILOM SNMP v3 Traps Are Not Delivered After SNMP Engine ID Change                                       |    |
| (23634048)                                                                                                    | 77 |
| Third-Party Web Scan and Test Tools Cause Sluggish Oracle ILOM Performance                                    |    |
| (23564626)                                                                                                    |    |
| ▼ Oracle ILOM Enhancement Allows IPv4 Only, IPv6 Only, or Dual Stack                                          |    |
| New Procedures for Updating CPLD (CR 7043418)                                                                 | 80 |
| Update Oracle ILOM and BIOS Firmware Before Updating Other Device Firmware                                    |    |
| (CR 6537282)                                                                                                  |    |
| Use the Locate Button to Prove Physical Presence (CR 6881237)                                                 |    |
| NEM Expander Firmware Update Procedure (CR 6979140)                                                           |    |
| ▼ Workaround 1 Using Oracle ILOM Web GUI                                                                      |    |
| ▼ Workaround 2 Using Oracle ILOM CLI                                                                          |    |
| Network Management Port 1 Does Not Work (CR 6935471 and 6854694)                                              | 86 |
| start /SYS and stop /SYS Commands Cause Power Button Pressed Event In Log                                     |    |
| (CR 6906176)                                                                                                  |    |
| Event Log Messages Might Be Out of Sequence and Duplicated (CR 6915976)                                       | 86 |
| Incorrect Error Message in Event Log After Restore When Serial Console or                                     |    |
| JavaRconsole Session Are Open (CR 6917474)                                                                    |    |
| Allocated Power Figures Are Incomplete (CR 6931837)                                                           | 87 |
| (Fixed in SW 1.1) LDAP Account Cannot Be Used to Start Console (CR                                            | ~~ |
| 6969473)                                                                                                    | 88 |
| (Fixed in SW 1.1) Power Cycling the Host Using the Web Interface Generates an                                 | 00 |
| Error (CR 6909374)                                                                                            | 88 |
| (Fixed in SW 1.1) DIMM Mismatch Fault Not Cleared After DIMM Replacement<br>and Host Power Cycle (CR 6972285) | QQ |
| (Fixed in SW 1.0.1) Console Redirect from CLI Fails (CR 6939479)                                              |    |
| (Fixed in SW 1.0.1) Console Redirect from CL1 Fails (CR 0535475)                                              | 09 |
| 6895423)                                                                                                    | 80 |
| (Fixed in SW 1.0.1) Faults Disappear After SP Reset (CR 6928998)                                              |    |
| (Fixed in SW 1.0.1) Clearing a Power Supply Unit (PSU) Fault Erases Other Fault                               | 50 |
| Information (CR 6933348 and CR 6939306)                                                                       | 90 |
| (Fixed in SW 1.0.1) pciflash Is Not Available (CR 6867060 and CR 6904922)                                     |    |
| (1 med m 5 ), 1.0.1) periods is 100 midule (Or 000/000 and Or 0504522)                                        | 50 |
|                                                                                                    |    |

#### 

|     | ipmitool Chassis Policy and Persistent Boot Option Are Not Supported (22695087, 22686277)                              | 93 |
|-----|----------------------------------------------------------------------------------------------------|----|
|     | Oracle Hardware Installation Assistant Image Does Not Boot On a System With<br>More Than 512 GB of Memory (CR 6972927) | 93 |
| BIO | S Issues                                                                                                    | 95 |
|     | Auto Boot Host On Power Loss Control Is Deactivated                                                                    | 95 |
|     | Update Oracle ILOM and BIOS Firmware Before Updating Other Devices' Firmware (CR 6537282)                              | 95 |
|     | Hotplugging PCIe EM Card Fails When Replacing the Original Card With One of a Different Type (CR 7003634)              | 96 |
|     | Messages Complain of Failure to Allocate I/O Resources (CR 6984329)                                                    | 96 |
|     | DIMM Failure Causes Other DIMMs To Be Disabled (CR 6929978)                                                            | 97 |

# Using This Documentation

- **Overview** Provides late-breaking information, issue status, and product announcements for Oracle's Sun Fire X4800 Server.
- Audience System administrators, network administrators, and service technicians.
- Required knowledge Advanced understanding of server systems.

# **Product Documentation Library**

Documentation and resources for this product and related products are available at http://docs.oracle.com/cd/E19140-01/index.html.

# Feedback

Provide feedback about this documentation at https://www.oracle.com/goto/docfeedback.

# Important Operating Notes

This section provides information about critical issues that affect your server. These include:

- "Server Security, Software Releases, and Critical Patch Updates" on page 13
- "IMPORTANT Install Latest OS Updates, Patches, and Firmware" on page 14
- "Changes to TLSv1.1 Configuration Property as of ILOM 4.0.3.x" on page 15
- "Diagnosing SAS Data Path Failures on Servers Using MegaRAID Disk Controllers" on page 16
- "Deprecation Notice for Oracle ILOM IPMI 2.0 Management Service" on page 17
- "Resolving Warning Messages for Custom CA and Self-Signed SSL Certificates" on page 18
- "Oracle ILOM License Information" on page 19
- "Broken Links in Sun Server X4800 Documentation Library" on page 19

For known issues affecting system components, see:

- "Hardware Issues" on page 33
- "Oracle Solaris 10 Operating System Issues" on page 47
- "Linux Issues" on page 55
- "Oracle VM Issues" on page 65
- "Windows Operating System Issues" on page 67
- "ESX Issues" on page 71
- "Oracle ILOM Enhancements and Issues" on page 75
- "Oracle Hardware Installation Assistant Issues" on page 93
- "BIOS Issues" on page 95

# Server Security, Software Releases, and Critical Patch Updates

To ensure continued security of your system, Oracle strongly recommends that you apply the latest Software Releases. Server Software Releases include Oracle ILOM, BIOS, and other

firmware updates, often referred to as "patches." Oracle publishes these patches regularly on the My Oracle Support site. Applying these patches helps ensure optimal system performance, security, and stability. You can identify the latest Software Release for your system at: http:// www.oracle.com/technetwork/systems/patches/firmware/release-history-jsp-138416. html

To download a Software Release, go to My Oracle Support at: https://support.oracle.com

Oracle notifies customers about security vulnerability fixes for all its products four times a year through the Critical Patch Update (CPU) program. Customers should review the CPU advisories to ensure that the latest software release updates are applied to their Oracle products. Note that updates for Engineered Systems are specifically published for a specific Engineered Systems product (that is, you need not look at specific updates for individual software components included in your Engineered System). For more information about the Oracle CPU program, go to: http://www.oracle.com/technetwork/topics/security/ alerts-086861.html

Oracle also recommends that you update to the latest operating system release when it becomes available. Although a minimum operating system release is supported, updating to the latest OS release ensures that you have the most up-to-date software and security patches. To confirm that you have the latest OS release, refer to the Oracle Hardware Compatibility Lists. See "Supported Operating Systems" on page 21.

For details about the current system software update, see: "IMPORTANT - Install Latest OS Updates, Patches, and Firmware" on page 14

# IMPORTANT - Install Latest OS Updates, Patches, and Firmware

Some product features are enabled only when the latest versions of operating systems, patches, and firmware are installed. To retain optimal performance, security, and stability, you must install the latest available operating systems, patches, and firmware.

System Software Release 2.2.0 is associated with system firmware version **4.0.4.20**. Newer versions have either a higher number, or a letter added. For example, a later system Software Release might be associated with system firmware 4.0.4.20.a.

To verify that the server firmware version is a minimum of 4.0.4.20 or higher:

#### 1. Use Oracle ILOM to check your system firmware version.

- From the web interface, click System Information > Summary, then view the System Firmware Version in the General Information table.
- From the CLI, type: show /System/Firmware Or version.

For more details, refer to information about viewing system information and inventory in the *Oracle ILOM Administrators Guide for Configuration and Maintenance*, which is available at http://www.oracle.com/goto/ilom/docs.

- 2. Ensure that the server firmware version is at the minimum required version, shown above, or a subsequent release, if available.
- 3. If the required firmware (or newer) is not installed:
  - a. Download the firmware from My Oracle Support at: https://support.oracle. com
  - b. Install the downloaded firmware.

Refer to the information about performing firmware updates in the *Oracle ILOM Administrators Guide for Configuration and Maintenance*, which is available at https: //www.oracle.com/goto/ilom/docs. Ensure that you perform the preparatory steps described in that document before updating the firmware.

**Note** - Occasionally after installing the firmware, the Oracle ILOM web interface cannot display the power state correctly on the power control page. To correct this problem, clear your browser cache before logging in to the Oracle ILOM web interface.

# Changes to TLSv1.1 Configuration Property as of ILOM 4.0.3.x

Present Behavior: The Oracle ILOM TLSv1.1 configuration property is Enabled by default.

**Future Behavior:** The following changes will occur to the TLSv1.1 configuration property sometime after the Oracle ILOM 4.0.3 firmware release:

- First Change: The TLSv1.1 configuration property will default to Disabled in the next minor release of Oracle ILOM.
- Second Change: The TLSv1.1 configuration property will no longer be supported and will be removed from all Oracle ILOM user interfaces in the next major release of Oracle ILOM.

For future updates regarding TLSv1.1 support in Oracle ILOM, refer to latest release information in the Oracle ILOM Feature Updates and Release Notes for Firmware 4.0.x at https://docs.oracle.com/cd/E81115 01/index.html.

# Diagnosing SAS Data Path Failures on Servers Using MegaRAID Disk Controllers

#### **Important Operating Note**

On Oracle x86 servers using MegaRAID disk controllers, Serial Attached SCSI (SAS) data path errors can occur. To triage and isolate a data path problem on the SAS disk controller, disk backplane (DBP), SAS cable, SAS expander, or hard disk drive (HDD), gather and review the events in the disk controller event log. Classify and analyze all failure events reported by the disk controller based on the server SAS topology.

To classify a MegaRAID disk controller event, gather and parse the MegaRAID disk controller event logs either by running the StorCLI command.

For example, manually gather and parse the controller event log by using the StorCLI command. At the root prompt, type:

```
root# ./storcli64/c0 show events file=event.log
Controller=0
Status=Success
```

**Note** - Use the existing name of the event log as the name for the disk controller event log. This produces a MegaRAID controller event log with the given file name event.log.

To show drive and slot errors separately, at the root prompt, type:

root# /opt/MegaRAID/storcli/storcli64 /c0 /eall /sall show errorcounters Controller=0 Status=Success Description=Show Drive/Cable Error Counters Succeeded.

#### **Error Counters:**

| Drive     | Error Counter for Drive Error | Error Counter for Slot |
|-----------|-------------------------------|------------------------|
| /c0/e8/s0 | 0                             | 0                      |
| /c0/e8/s1 | 0                             | 0                      |

| Drive      | Error Counter for Drive Error | Error Counter for Slot |
|------------|-------------------------------|------------------------|
| /c0/e8/s2  | 0                             | 0                      |
| /c0/e8/s3  | 0                             | 0                      |
| /c0/e8/s4  | 0                             | 0                      |
| /c0/e8/s5  | 0                             | 0                      |
| /c0/e8/s12 | 0                             | 0                      |
| /c0/e8/s13 | 0                             | 0                      |

These error counters reflect drive or slot errors separately.

The following SCSI sense key errors found in the event log in SAS data path failures indicate a SAS data path fault:

B/4B/05 :SERIOUS: DATA OFFSET ERRORB/4B/03 :SERIOUS: ACK/NAK TIMEOUTB/47/01 :SERIOUS: DATA PHASE CRC ERROR DETECTEDB/4B/00 :SERIOUS: DATA PHASE ERROR

A communication fault between the disk and the host bus adapter causes these errors. The presence of these errors, even on a single disk, means there is a data path issue. The RAID controller, SAS cables, SAS expander, or disk backplane might be causing the interruption to the communication in the path between the RAID controller and the disks.

Oracle Service personnel can find more information about the diagnosis and triage of hard disk and SAS data path failures on x86 servers at the My Oracle Support web site: https: //support.oracle.com. Refer to the Knowledge Article Doc ID 2161195.1. If there are multiple, simultaneous disk problems on an Exadata server, Oracle Service personnel can refer to Knowledge Article Doc ID 1370640.1.

# Deprecation Notice for Oracle ILOM IPMI 2.0 Management Service

Present Behavior: IPMI 2.0 Management Sessions - Enabled (default setting).

**Future Behavior:** The following IPMI Management Service changes will occur in a future Oracle ILOM firmware release after firmware version 4.0.2.

**First IPMI Service Support Change:** The default configuration property for IPMI 2.0 Sessions will change from Enabled to Disabled. Clients relying on Oracle ILOM IPMI 2.0 session support by default will no longer be able to communicate with Oracle ILOM.

To enable IPMI communication with Oracle ILOM, perform one of the following:

- Use the Oracle IPMI TLS service and interface. For more information, refer to IPMI TLS Service and Interface in the Oracle ILOM Protocol Management Reference SNMP and IPMI Firmware Release 4.0.x.
- or -
- Manually enable the configuration property for IPMI 2.0 Session. For details, refer to IPMI Service Configuration Properties in the Oracle ILOM Administrator's Guide for Configuration and Maintenance Firmware Release 4.0.x.

Second IPMI Service Support Change: Removal of IPMI 2.0 client support.

IPMI 2.0 clients *will no longer be able* to communicate with Oracle ILOM. Clients relying on IPMI communication will need to use the IPMI TLS service and interface. For more information, refer to *IPMI TLS Service and Interface* in the Oracle ILOM Protocol Management Reference SNMP and IPMI Firmware Release 4.0.x.

For future updates about IPMI Management Service support in Oracle ILOM, refer to the latest firmware release information published in the *Oracle ILOM Feature Updates and Release Notes Firmware Release* 4.0.x.

## **Resolving Warning Messages for Custom CA and Self-Signed SSL Certificates**

The following information applies to the users of the Oracle ILOM Remote System Console and the Oracle ILOM Remote System Console Plus.

A warning message occurs when the Java client is not properly configured to validate the Secure Sockets Layer (SSL) certificate that is currently being using by Oracle ILOM. This validation behavior applies to Oracle ILOM firmware version 3.2.8 or later for systems using the default self-signed SSL certificate and to Oracle ILOM firmware version 3.2.10 and later for systems using a Custom Certification Authority (CA) SSL certificate.

To resolve the SSL warning message, refer to the applicable sections noted below in the Oracle ILOM Administrator's Guide for Configuration and Maintenance Firmware Release 4.0.x, which is available at: https://www.oracle.com/goto/ilom/docs

- Warning Messages for Self-Signed SSL Certificate
- Resolving Warning Messages for Custom Certification Authority (CA) SSL Certificate

## **Oracle ILOM License Information**

For Oracle ILOM 4.0.x license information, refer to the *Licensing Information User Manual Oracle ILOM Firmware Release* 4.0.x at: http://docs.oracle.com/cd/E81115\_01/index.html

The Sun Fire X4800 with Oracle ILOM 4.0.x uses the Debian software that is also used in Oracle ILOM 3.2.x. For license information, refer to the *Licensing Information User Manual Oracle ILOM Firmware Release* 3.2.x at: https://docs.oracle.com/cd/E37444\_01/index.html

# **Broken Links in Sun Server X4800 Documentation Library**

The following table lists the broken links in the Sun Server X4800 documentation library.

**Note** - The Sun Server X4800 Documentation Library includes a Sun Server X4800 HTML Documentation Collection. This collection has the same chapters and content as the individual documents in the following table. Many of the broken links listed below are also broken in the corresponding sections of the Sun Server X4800 HTML Documentation Collection.

| Location                                | Link Destination                                                                                  | Broken Link                                                                | Correct Link                                                                                             |
|-----------------------------------------|---------------------------------------------------------------------------------------------------|----------------------------------------------------------------------------|----------------------------------------------------------------------------------------------------|
| Sun Fire X4800 Server Service<br>Manual | Sun Fire X4800 Server Product<br>Notes                                                            | http://www.oracle.com/<br>pls/topic/lookup?ctx=821-<br>0281&id=g5prodnotes | <pre>http://docs.oracle.com/ cd/E19140-01/html/E69641/ index.html</pre>                                  |
| Sun Fire X4800 Server Service<br>Manual | Sun Fire X4800 Server product page                                                                | http://www.oracle.com/goto/<br>x4800                                       | <pre>http://www.oracle.com/us/ products/servers-storage/ servers/x86/sun-fire-x4800- ds-079895.pdf</pre> |
| Sun Fire X4800 Server Service<br>Manual | Oracle Integrated Lights<br>Out Manager (ILOM) 3.0<br>Supplement for the Sun Fire<br>X4800 Server | http://www.oracle.com/<br>pls/topic/lookup?ctx=821-<br>0284&id=g5lomsupp   | <pre>http://docs.oracle.com/cd/<br/>E19140-01/html/821-0284/<br/>index.html</pre>                        |
| Sun Fire X4800 Server Service<br>Manual | Sun Fire X4800 Server<br>Diagnostics Guide                                                        | http://www.oracle.com/<br>pls/topic/lookup?ctx=821-<br>0796&id=g5diag      | http://docs.oracle.com/cd/<br>E19140-01/html/821-0796/<br>index.html                                     |
| Sun Fire X4800 Server Service<br>Manual | Troubleshooting DIMM<br>Problems in Sun Fire X4800<br>Server Diagnostics Guide                    | http://www.oracle.com/pls/topic/<br>lookup?ctx=821-0796&id=gjfvc           | http://docs.oracle.com/cd/<br>E19140-01/html/821-0796/<br>index.html                                     |
| Sun Disk Management Overview            | Information about disk<br>management for numerous<br>servers                                      | Multiple links to servers'<br>documentation                                | Find information about your<br>server in one of the following<br>libraries:                              |

| Location                                                                                          | Link Destination                   | Broken Link                                                                       | Correct Link                                                                                                    |
|---------------------------------------------------------------------------------------------------|------------------------------------|-----------------------------------------------------------------------------------|----------------------------------------------------------------------------------------------------|
|                                                                                                   |                                    |                                                                                   | http://www.oracle.<br>com/technetwork/<br>documentation/oracle-<br>x86-servers-190077.html                           |
|                                                                                                   |                                    |                                                                                   | <pre>http://docs.oracle.com/<br/>cd/E19121-01/index.html</pre>                                                       |
| Sun Fire X4800 Server Rack<br>Mounting and Shipping Bracket<br>User's Guide                       | Sun Fire X4800 Server product page | http://www.oracle.com/goto/<br>x4800                                              | <pre>http://www.oracle.com/us/<br/>products/servers-storage/<br/>servers/x86/sun-fire-x4800-<br/>ds-079895.pdf</pre> |
| Sun Fire X4800 Server<br>Installation Guide for Linux<br>Operating Systems                        | Source for syslinux                | http://www.kernel.org/pub/linux/<br>utils/boot/syslinux/                          | <pre>http://www.syslinux. org/wiki/index.php? title=Download</pre>                                                   |
| Sun Fire X4800 Server<br>Installation Guide for ESX<br>Software                                   | Sun Fire X4800 Server product page | http://www.oracle.com/goto/<br>x4800                                              | <pre>http://www.oracle.com/us/<br/>products/servers-storage/<br/>servers/x86/sun-fire-x4800-<br/>ds-079895.pdf</pre> |
| Sun Fire X4800 Server<br>Installation Guide                                                       | Oracle Enterprise Opcenter         | http://www.oracle.com/us/<br>products/enterprise-manager/<br>opscenter/index.html | <pre>http://www.oracle.com/<br/>technetwork/oem/ops-center/<br/>index.html</pre>                                     |
| Oracle Integrated Lights<br>Out Manager (ILOM) 3.0<br>Supplement for the Sun Fire<br>X4800 Server | Sun Fire X4800 Server product page | http://www.oracle.com/goto/<br>x4800                                              | <pre>http://www.oracle.com/us/<br/>products/servers-storage/<br/>servers/x86/sun-fire-x4800-<br/>ds-079895.pdf</pre> |

# Supported Software and Firmware

The following topics contain information about software and firmware supported for the Sun Fire X4800 server:

- "Supported Operating Systems" on page 21
- "Supported Firmware" on page 22
- "Additional Software" on page 23
- "Sun Java Enterprise System" on page 23
- "Oracle Enterprise Manager Ops Center" on page 23
- "MegaRAID Storage Manager (MSM)" on page 23
- "SunVTS Bootable Diagnostics CD-ROM" on page 24
- "Oracle Integrated Lights Out Manager (Oracle ILOM)" on page 24
- "Oracle Hardware Management Pack" on page 25
- "Documentation Errata" on page 25

### Supported Operating Systems

The latest supported version of Oracle Solaris for your server is Oracle Solaris 11.3 SRU 32.

For other operating systems, the following list provides links to Hardware Compatibility Lists (HCLs). To find the latest supported operating system versions, go to the corresponding HCL.

- Oracle Linux -- http://linux.oracle.com/pls/apex/f?p=117:1:3991604960223967
- Oracle VM -- http://linux.oracle.com/pls/apex/f?p=117:1:3991604960223967
- Windows -- http://www.windowsservercatalog.com/
- VMware ESXi -- http://www.vmware.com/resources/compatibility/search.php/
- Red Hat Enterprise Linux -- https://access.redhat.com/certifications
- SUSE Linux Enterprise Server -- https://www.suse.com/yessearch/Search.jsp

The following list shows the minimum supported operating systems.

Oracle Solaris 10 8/11, 10 9/10, 10 10/09 (64-bit)

- Oracle Solaris 11, 11.1, and 11.2 (64-bit)
- Oracle Linux 5.5, 5.6, 5.7, 5.9, 5.10, 6.1, 6.4, 6.5 6.6, 7.0, and 7.1 (64-bit)
- Oracle VM 2.2.1, 2.2.2, 3.0, 3.2.1, 3.3.1, 3.3.2
- Red Hat Enterprise Linux 5.5, 5.6, 5.7, 6.0, 6.1, 6.0, 7.1
- SUSE Enterprise Linux (SLES) 11 and SLES11 SP1 (64-bit)
- Windows 2008 and R2 SP1 (64-bit)
- VMware ESX/ESXi 4.0 U2, ESX/ESXi 4.1 U1, ESXi 5.0

## **Supported Firmware**

SW 2.2.0 includes the following firmware:

- Oracle ILOM -- 4.0.4.20
- BIOS -- 11.09.03.00

SW 2.1.0 includes the following firmware:

- Oracle ILOM -- 4.0.3.23
- BIOS -- 11.09.03.00

SW 2.0.1 includes the following firmware:

- Oracle ILOM -- 4.0.2.25.b
- BIOS -- 11090200

SW 2.0.0 includes the following firmware:

- Oracle ILOM -- 4.0.2.25
- BIOS -- 11080300

SW 1.11.1 includes the following firmware:

- Oracle ILOM -- 3.2.10.21a
- BIOS -- 11080300

SW 1.11.0 includes the following firmware:

- Oracle ILOM -- 3.2.10.21
- BIOS -- 11080300

SW 1.10.0 includes the following firmware:

Oracle ILOM -- 3.2.9.25

BIOS -- 11080300

## **Additional Software**

**Note** - To obtain optimal performance, security, and stability, install system software release 1.11.0 or newer. Oracle recommends that you always install the latest available firmware.

The following additional software is available for download:

- Oracle Hardware Installation Assistant (OHIA) 2.5
- SunVTS 7.0 Patch Set 12 or later

## Sun Java Enterprise System

Sun Java Enterprise System (Java ES) is a set of software components that provide services needed to support enterprise-strength applications that are distributed across a network or Internet environment. The Sun Java ES is preloaded on your server.

#### **Oracle Enterprise Manager Ops Center**

Oracle Enterprise Manager Ops Center is a highly scalable, unified management platform for physical and virtual environments. Use Oracle Enterprise Manager Ops Center to manage multiplatform x86 and SPARC systems that are distributed throughout a global data center and to integrate these systems with existing toolsets. Ready to facilitate many aspects of compliance reporting (ITIL) and data center automation, Oracle Enterprise Manager Ops Center enables management of thousands of systems simultaneously.

### MegaRAID Storage Manager (MSM)

MegaRAID Storage Manager (MSM) is a configuration application that enables you to configure, monitor, and maintain storage configurations on Integrated RAID controllers. This graphical user interface (GUI) makes it easy for you to create and manage storage configurations. There is also a MegaCLI command-line configuration utility, to manage your RAID controllers. These applications are available on the Tools and Drivers image on the product download site.

MSM enables you to easily configure the controllers, disk drives, and virtual disks on your system. The Configuration wizard greatly simplifies the process of creating disk groups and virtual disks. The Configuration wizard guides you through several simple steps to create your storage configurations.

For more information on software for your integrated RAID controller, see: <a href="http://docs.oracle.com/cd/E19418-01/index.html">http://docs.oracle.com/cd/E19418-01/index.html</a>

### SunVTS Bootable Diagnostics CD-ROM

The server is shipped with a bootable diagnostics CD-ROM. This CD-ROM is designed so that the server boots using the Solaris OS on the CD-ROM and starts SunVTS software. Diagnostic tests run and write output to log files that the service technician can use to determine the problem with the server.

For information on SunVTS, see Using SunVTS Diagnostics Software in Sun Fire X4800 Server Diagnostics Guide.

Note - SunVTS is now called Oracle VTS.

#### Oracle Integrated Lights Out Manager (Oracle ILOM)

Oracle ILOM is system management firmware that allows you to manage your server when the host system is powered down. This is possible because Oracle ILOM runs on a separate Service Processor (SP) that is powered by the host system's standby power.

The following interfaces provide network access to the Oracle ILOM: command-line interface (CLI), web interface, SNMP, and IPMI.

Oracle ILOM also supports remote access to the host's system console through a network remote keyboard video and mouse (RKVM). The host's I/O to optical and floppy drives can be redirected to real and virtual drives on the network. This allows a remote user to perform most maintenance operations, including installing an operating system.

For more information on Oracle ILOM, refer to the Oracle ILOM documentation collection at: https://www.oracle.com/goto/ilom/docs

- For SW 2.0.0 or newer, refer to the collection for Oracle ILOM 4.0.
- For SW 1.10.1 or older, refer to the collection for Oracle ILOM 3.2.

#### **Oracle Hardware Management Pack**

Oracle Hardware Management Pack allows you to monitor hardware through the host operating system either remotely using SNMP, or locally using command-line interface tools.

For more information, refer to the Oracle Hardware Management Pack Documentation Library at https://www.oracle.com/goto/ohmp/docs.

#### **Documentation Errata**

This topic provides corrections to the Sun Fire X4800 documentation.

## **Oracle ILOM License Information**

For Oracle ILOM 4.0.x license information, refer to the *Licensing Information User Manual* Oracle ILOM Firmware Release 4.0.x at: http://docs.oracle.com/cd/E81115\_01/index.html

The Sun Fire X4800 with Oracle ILOM 4.0.x uses the Debian software that is also used in Oracle ILOM 3.2.x. For license information, refer to the *Licensing Information User Manual Oracle ILOM Firmware Release 3.2.x* at: https://docs.oracle.com/cd/E37444\_01/index.html

## Use Oracle ILOM 4.0 Documentation After Updating to System Software Release 2.0.0 or Newer

When you update to system software release 2.0.0 or newer it updates Oracle ILOM as well. Note the following documentation changes:

**Note** - Oracle recommends you update to system software release 2.0.1 or newer as descibed in "IMPORTANT - Install Latest OS Updates, Patches, and Firmware" on page 14.

- Refer to the Oracle ILOM 4.0 documentation library if you are running system software release 4.0.2.25 or newer.
- The Oracle ILOM 3.2 documentation library applies to your server if you are running system software release 3.2.10.21 or older.

- The Oracle ILOM 3.0 documentation library no longer applies to your server.
- The information in the Oracle Integrated Lights Out Manager (ILOM) 3.0 Supplement for the Sun Fire X4800 is out of date. Instead, refer to the corresponding Oracle ILOM library.

The Oracle ILOM documentation libraries are located at: https://www.oracle.com/goto/ ilom/docs

# Antistatic Wrist Straps Are Not Included With All CRUs and FRUs

The service and installation documentation might state that antistatic wrist straps are included with Customer Replaceable Units (CRUs) and Field Replaceable Units (FRUs). This is not always true. Some CRUs and FRUs are shipped without antistatic wrist straps.

# Previous Versions of the Service Manual Incorrectly State That a FEM Is Only Supported on CMOD 0 (CR 7107085)

In previous versions of the service manual, in the section Removing and Installing a Fabric Expansion Module (CRU), the notes incorrectly state that the Fabric Expansion module (FEM) is supported only in CMOD0 (BL 0).

These notes are incorrect. FEMs are supported on all CMODs.

The incorrect notes appear on pages 95 and 96. They have been fixed in the latest version of the service manual.

### Links to Oracle Websites Have Been Updated

Some printed documents have been reissued to update links to Oracle websites. The links in the printed documents might be outdated, but they should be corrected in online documents. These include:

- Sun Fire X4800 Server Installation Guide
- Sun Fire X4800 Server Rack Mounting and Shipping Bracket User's Guide

Links to downloads have been moved to:

http://www.oracle.com/technetwork/server-storage/sun-x86/downloads/index.html

Links to documentation have been moved to: http://docs.oracle.com/cd/E19140-01/index. html

# Name Correction for Oracle Integrated Lights Out Manager

The Oracle Integrated Lights out Manager (Oracle ILOM) might be referred to as the Sun Integrated Lights Out Manager in some documents and screen displays.

# Front Mounting Bracket Illustration from Installation Guide is Incorrect

A figure in *How to Install the Rack Mounting Hardware in a Round-Hole Rack* in *Sun Fire X4800 Server Installation Guide* is incorrect. It shows the screws for installing the front mounting bracket in a threaded rack incorrectly being inserted from the front of the rack.

Instead, the screws should be inserted from the back of the rack.

The following figure shows the front mounting brackets for both square-hole racks (1) and for threaded racks (2). In the Installation Guide and in this figure, (1) is correct and unchanged. However, in the Installation Guide, (2) is incorrect. The following figure shows (2) correctly.

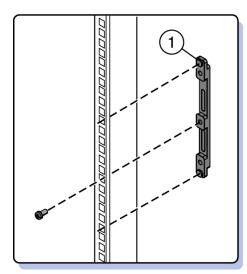

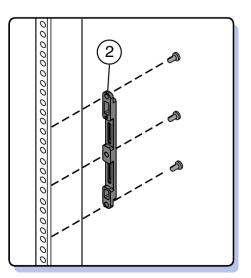

- This figure is incorrect in 821–0285–10, the printed version of this document.
- They are shown correctly in 821–0285–11, the online version of this document.

# Oracle x86 Products Accessibility

This section describes the accessibility features that are part of Oracle x86 hardware, firmware, and related documentation.

Oracle strives to make its products, services, and supporting documentation usable and accessible to the disabled community. To that end, products, services, and documentation include features that make the product accessible to users of assistive technology.

For more information about Oracle's commitment to accessibility, go to:

http://www.oracle.com/pls/topic/lookup?ctx=acc&id=docacc

## Hardware Accessibility

Oracle x86 hardware has color-coded labels, component touch points, and status indicators (LEDs) that provide information about the system. These labels, touch points, and indicators can be inaccessible features for sight-impaired users. The product HTML documentation provides context and descriptive text available to assistive technologies to aid in interpreting status and understanding the system. System-level descriptions and status indicator interpretation can be found in the product Service Manual. The documentation also provides diagrams and screenshots that do not rely on color. Within the diagrams, callouts indicate the referenced component information. The callout descriptions are mapped within a table. All images and tables in the documentation include descriptive alternative text.

Another method to obtain information about the system is to use the built-in Oracle Integrated Lights Out Manager (ILOM). Oracle ILOM provides a browser-based interface and a command-line interface that support assistive technologies for real-time viewing of system status, indicator interpretation, and system configuration. For details, see "Oracle ILOM Accessibility."

You can access the accessible HTML documentation for Oracle x86 hardware products at:

http://docs.oracle.com/en/servers/

## **Oracle ILOM Accessibility**

You can use the Oracle Integrated Lights Out Manager (ILOM) browser user interface (BUI) to monitor and manage the server hardware. The Oracle ILOM BUI does not require a special accessibility mode; rather, its accessibility features are always available. The BUI was developed using standard HTML and JavaScript and its features conform to accessibility guidelines.

To navigate a BUI page and select items or enter commands, you can use standard keyboard inputs, such as using the Tab key to go to a selection, or the up and down arrow keys to scroll through the page. You can also make menu selections by using standard keyboard combinations.

For example, using the Oracle ILOM Open Problems BUI page, you can identify faulted memory modules (DIMMs) or processors (CPUs) that would otherwise be identified by a lit LED indicator on the motherboard. Likewise, you can use the Oracle ILOM BUI to monitor the hardware power states that are also indicated by flashing LED indicators on the hardware.

The Oracle ILOM command-line interface (CLI) is an alternative and equivalent way to access the Oracle ILOM BUI features and functionality. Because the operating systems that run on the Oracle server hardware support assistive technologies to read the content of the screen, you can use the CLI as an equivalent means to access the color-based, mouse-based, and other visual-based utilities that are part of the BUI. For example, you can use a keyboard to enter CLI commands to identify faulted hardware components, check system status, and monitor system health.

You can use the Oracle ILOM Remote Console Plus to access both a text-based serial console and a graphics-based video console that enable you to remotely redirect host server system keyboard, video, mouse, and storage devices. Note, however, that the Oracle ILOM Java Remote Console does not support scaling of the video frame within the Java application. You need to use assistive technology to enlarge or reduce the content in the Java Remote Console Plus display.

As an alternative method to using the BIOS Setup Utility to configure BIOS settings, Oracle ILOM provides a set of configurable properties that can help you manage the BIOS configuration parameters on an Oracle x86 server. Using Oracle ILOM, you can:

- Back up a copy of the BIOS configuration parameters to an XML file using the Oracle ILOM BUI.
- Edit the XML file using a standard XML editor. The BIOS XML tags correlate directly to the BIOS screen labels.
- Restore the XML file of the backed up or edited configuration parameters to BIOS.

The BUI and CLI methods for using Oracle ILOM are described in the accessible HTML documentation for Oracel ILOM at:

https://www.oracle.com/goto/ilom/docs

### **Oracle Hardware Management Pack Accessibility**

Oracle Hardware Management Pack software is a set of command-line interface (CLI) tools. Oracle Hardware Management Pack software does not include product-specific accessibility features. Using a keyboard, you can run the CLI tools as text commands from the operating system of a supported Oracle server. All output is text-based.

Additionally, most Oracle Hardware Management Pack tools support command output to a text log file or XML file, which can be used for text-to-speech conversion. Accessible manual pages (man pages) are available that describe the Hardware Management Pack tools on the system on which those tools are installed.

Installation and uninstallation of Oracle Hardware Management Pack can be performed manually, using text commands entered from the CLI. Assistive technology products such as screen readers, digital speech synthesizers, or magnifiers can be used to read the content of the screen.

Refer to the assistive technology product documentation for information about operating system and command-line interface support.

The CLI tools for using the software are described in the accessible HTML documentation for Hardware Management Pack at:

https://www.oracle.com/goto/ohmp/docs

## **BIOS Accessibility**

When viewing BIOS output from a terminal using the serial console redirection feature, some terminals do not support function key input. However, BIOS supports the mapping of function keys to Control key sequences when serial redirection is enabled. Descriptions of the function key to Control key sequence mappings are provided in the product documentation, typically within the server Service Manual. You can navigate the BIOS Setup Utility by using either a mouse or keyboard commands.

As an alternative method of configuring BIOS settings using the BIOS Setup Utility screens, Oracle ILOM provides a set of configurable properties that can help you manage the BIOS configuration parameters on an Oracle x86 server. For more information, see "Oracle ILOM Accessibility." BIOS information and its functions are typically documented in the product Service Manual or Installation Guide.

### **Documentation Accessibility**

Documentation for Oracle hardware is provided in HTML and PDF formats. The HTML documents are accessible using standard operating system controls and assistive technology. PDF documents are also provided; however, PDF is not an accessible format. PDF documents are considered support documents because the PDF content is available in accessible HTML format.

Product documentation provides figures, other types of images, and screenshots that do not rely on color for interpretation. Within the figures, callouts indicate the referenced component information. The callouts are mapped within a table to provide text descriptions of the referenced parts of the figures. In addition, alternative text is provided for all tables and images that provides the context of the information and images.

Note that screen readers might not always correctly read the code examples in the documentation. The conventions for writing code require that closing braces should appear on an otherwise empty line. However, some screen readers might not always read a line of text that consists solely of a bracket or brace.

The documentation might contain links to web sites of other companies and organizations that Oracle does not own or control. Oracle neither evaluates nor makes any representations regarding the accessibility of these web sites.

You can access the accessible HTML documentation for Oracle x86 products at:

http://docs.oracle.com/en/servers/

# Hardware Issues

The following table lists the current hardware issues.

| Hardware Issues                                                                                                    | Workaround |
|----------------------------------------------------------------------------------------------------|------------|
| "System Posts CPU Fault and Fails to Boot On System With Six Sun InfiniBand Dual Port<br>4x QDR PCIe Low Profile Host Channel Adapter M2 Cards (22536804)" on page 34 | Yes        |
| "Reset Takes a Long Time and Causes the Server to Power Cycle" on page 34                                                                                             | N/A        |
| "Update SP Firmware After Replacing a CMOD or SP Module (15465497)" on page 35                                                                                        | Yes        |
| "MegaCLI CfgEachDskRaid0 Command Does Not Work Correctly (CR<br>7121867)" on page 35                                                                                  | Yes        |
| "DIMM Mismatch on Odd Numbered Pairs Results in DDR Training Failed on Entire<br>Branch (CR7101624 and CR7111545)" on page 36                                         | Yes        |
| "If DIMM Failure Causes Branch Failure, Oracle ILOM Might Not Identify Them as Faulty (CR7099038 and CR7111543)" on page 37                                           | Yes        |
| "When Inserting a CMOD, Simultaneously Rotate Handles Until They Touch the<br>Chassis" on page 37                                                                     | Yes        |
| "Video Output of CMM Is Distorted or Missing" on page 37                                                                                                    | Yes        |
| "SATA Drives Not Accessible Through NEM1 (CR 7003993)" on page 38                                                                                                    | Yes        |
| "Supported Rack Mounting Configuration" on page 38                                                                                                    | N/A        |
| "DIMM Population Rules" on page 38                                                                                                    | N/A        |
| "Supported Rack Mounting Configuration" on page 38                                                                                                    | N/A        |
| "Locking Screws Secure Shelf Rails to Rear Mounting Brackets" on page 42                                                                                              | Yes        |
| "Message About Missing Disks After Failed Boot (CR 6939507)" on page 44                                                                                               | Yes        |
| "System Does Not Power Up After Power Cycling (CR 6950414)" on page 44                                                                                                | Yes        |
| "System Does Not Recognize DIMM Due to SPD Corruption (CR 6946921)" on page 44                                                                                        | Yes        |

# System Posts CPU Fault and Fails to Boot On System With Six Sun InfiniBand Dual Port 4x QDR PCIe Low Profile Host Channel Adapter M2 Cards (22536804)

A system equipped with six Sun InfiniBand Dual Port 4x QDR PCIe Low Profile Host Channel Adapter M2 Cards might post CPU faults and fail to boot.

**Note** - The Sun Fire X4800 supports a maximum of six Sun InfiniBand Dual Port 4x QDR PCIe Low Profile Host Channel Adapter M2 Cards.

#### Workaround

- 1. Access the BIOS Setup Utility.
- Navigate to RC Settings > QPI and change: MMIOH Size per IOH from 2Gb to 4Gb (the default is 2Gb).
- Navigate to RC Settings > Chipset > NorthBridge Configuration and change: PCIE-MMIO-64 Bits Support to Enabled (the default is Disabled).
- 4. Save your changes and exit the BIOS Setup Utility.
- 5. Reboot the server.

# Reset Takes a Long Time and Causes the Server to Power Cycle

If you have a pending BIOS upgrade, a routine reset might take longer than expected and might cause your server to power cycle and reboot several times. This is expected behavior as it is necessary to power cycle the server to upgrade the BIOS firmware. If the upgrade includes an FPGA update, it can take more than 30 minutes to complete.

A pending BIOS upgrade exists when both conditions are true:

- You update the BIOS and service processor firmware using Oracle ILOM.
- You select the option to Delay BIOS Upgrade.
- The host is powered on.

If you then reboot the server expecting a routine server reset and instead initiate a (delayed) BIOS upgrade, wait until the upgrade is finished. Do not interrupt the process, as this can result in corrupted firmware and server down time.

On older versions of Oracle ILOM, a pending BIOS upgrade does not take place until you power cycle your server.

On newer versions of Oracle ILOM, a pending BIOS upgrade takes place when you reset your system.

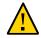

**Caution -** If you reboot the server expecting a routine server reset and instead initiate a (delayed) BIOS upgrade, wait until the upgrade is finished. Do not interrupt the process as this can result in corrupted firmware and server down time.

**Note** - Oracle ILOM and BIOS updates are designed to work together. When you have a pending BIOS upgrade, it is recommended that you install the upgrade by resetting or power cycling your server as soon as possible.

# Update SP Firmware After Replacing a CMOD or SP Module (15465497)

When the replacement of either a CMOD or the service processor results in an incompatibility between the hardware revision of the component and the firmware version of either the SP or the BIOS, the recommendation is to maintain compatibility with the SP firmware. Therefore, update or downgrade the system firmware package to the version compatible with the SP.

# MegaCLI CfgEachDskRaid0 Command Does Not Work Correctly (CR 7121867)

The CfgEachDskRaid0 command has two problems when run in the preboot CLI:

- It assigns newly created logical volumes in apparently random order.
- It sometimes fails to create all volumes.

These problems only occur when the command is run in the preboot environment. Normally, you only configure a single boot volume in the preboot CLI anyway.

#### Workaround

This workaround allows you to configure the drives individually using the CfgLdAdd command in the preboot CLI.

1. Run the following command to determine your enclosure number:

```
-pdlist -a0 | more
Adapter #0
Enclosure Device ID: 252
Slot Number: 0
```

Note - The typical enclosure number is 252, unless there are more than eight drive slots.

2. Use the CfgLdAdd command to build RAID volumes for each disk. For example:

```
-CfgLdAdd -r0[252:0] -a0
-CfgLdAdd -r0[252:1] -a0
-CfgLdAdd -r0[252:2] -a0
-CfgLdAdd -r0[252:3] -a0
```

**Note -** If your enclosure number is not 252, substitute your enclosure number in these commands.

# DIMM Mismatch on Odd Numbered Pairs Results in DDR Training Failed on Entire Branch (CR7101624 and CR7111545)

If a DIMM mismatch error (size, rank, or speed) occurs on odd-numbered DIMM pairs, it might cause a ddr-training-failed error on the entire branch, thus disabling all DIMMs on that branch.

Furthermore, Oracle ILOM might not mark them as faulty or send a diagnostic message, but only send one ereport on boot:

ereport.memory.mrc.init-no-memory@/sys/blX/pX/mrX

#### Workaround

Use the Oracle ILOM Fault Manager to view information about active faults (fmadm faulty) to identify the mismatched DIMM pair.

Then replace the pair with a matched pair. If the fault isn't cleared automatically, you must manually clear it using the appropriate Oracle ILOM fmadm repair command as described in the Oracle ILOM documentation.

### If DIMM Failure Causes Branch Failure, Oracle ILOM Might Not Identify Them as Faulty (CR7099038 and CR7111543)

When fault occurs on DIMMs that result in all DIMMs on the same branch being disabled, Oracle ILOM might not mark them as faulty or send diagnostic message, but only send one ereport:

ereport.memory.mrc.init-no-memory@/sys/blX/pY/mrZ

Where *X* is the blade slot number, *Y* is the processor, and *Z* is the DIMM memory branch.

#### Workaround

Use the Oracle ILOM Fault Manager to view information about active faults (fmadm faulty) to identify the mismatched DIMM pair.

Then replace the pair with a matched pair. If the fault isn't cleared automatically, you must manually clear it using the appropriate Oracle ILOM fmadm repair command as described in the Oracle ILOM documentation.

### When Inserting a CMOD, Simultaneously Rotate Handles Until They Touch the Chassis

When you insert a CMOD into the chassis, simultaneously rotate both handles in past the locks until they touch the chassis before releasing them. It is important that the handles actually touch the chassis to ensure that the pawl completes the action of seating the CMOD connectors.

### Video Output of CMM Is Distorted or Missing

Under certain rare conditions, the video output from the CMM might be distorted, colored incorrectly, or not visible. This occurs when a video monitor is connected to the video port on the multiport cable.

### Workaround

This condition is benign, and if the video display is acceptable, you can ignore it.

1. Connect to the video display using Oracle ILOM.

For instructions for using Oracle ILOM to view the video display, refer to *Communicating With the ILOM and the System Console* in *Sun Fire X4800 Server Installation Guide*.

### SATA Drives Not Accessible Through NEM1 (CR 7003993)

SATA drives only work with NEM0. If NEM0 is not present, the system is unable to see or access SATA drives.

This is expected behavior. Multipathing is not supported for SATA drives.

#### Workaround

If your system has SATA drives, make sure that NEM0 is present.

### Supported Rack Mounting Configuration

You can install up to eight Sun Fire X4800 servers in a Sun Rack II 1042/1214 as long as your datacenter meets the cooling requirements to support these systems.

### **DIMM Population Rules**

This section provides the rules for adding and replacing DIMMs on a CMOD. It updates and enhances the information in *DIMM Population Rules* in *Sun Fire X4800 Server Service Manual*.

For additional information, including how to prepare the system for servicing, how to remove a CMOD, and how to remove or replace DIMMs, see *Removing and Installing Components* in *Sun Fire X4800 Server Service Manual*.

Each CMOD has 32 DIMM slots, with 16 allocated to each CPU. CMODs are shipped with configurations of 16 or 32 DIMMs, meaning that each CPU has either 8 or 16 DIMMs.

On a CMOD with 16 DIMMs, you can replace DIMMs, and you can add additional DIMMs.

 On a CMOD with 32 DIMMs, you can replace DIMMs, but because they are fully populated, you cannot add DIMMs.

The rules for adding and replacing DIMMs are:

- When you replace DIMMs, you must match parameters.
- When you add DIMMs, you must match parameters and populate them in the specified order.

### **Matching Parameters**

There are four parameters to consider when replacing DIMMs: size, speed, density, and manufacturer's model number.

- All of the DIMMs in the CMOD must be the same size, speed, and density.
- Both of the DIMMs in a pair must be the same size, speed, and density, and have the same manufacturer's model number. The pairs are 0/4, 1/5, 2/6, 3/7, 8/12, 9/13, 10/14, and 11/15.

The following table shows the requirements.

| Parameter and Value                       | Match Within CMOD | Match Within Pairs |
|-------------------------------------------|-------------------|--------------------|
| Size — 2 GB, 4 GB, or 8 GB                | Х                 | Х                  |
| Speed — 1066 MHz JEDEC or DDR3 ECC RDIMMs | Х                 | Х                  |
| Density — Single or dual rank             | Х                 | Х                  |
| Manufacturer's model number               |                   | Х                  |

### **DIMM Population Order**

You can add DIMMs according to the following rules:

- You cannot add DIMMs to a 32–DIMM system because it is already fully populated.
- All DIMMs must have their parameters matched, as described above.
- Only four or eight DIMM upgrades are supported. As a result, all color blocks must be either full or empty.
- DIMMs must be populated in the correct order.

On a 16–DIMM CMOD, all the blue and white slots should already be populated.

When you add DIMMs, fill the black slots (D1/D5 and D10/14) first, and fill the green slots (D3/D7 and D11/D15) last.

| Order | Numbers | Slot Color | Minimum Configuration |
|-------|---------|------------|-----------------------|
| 1     | D0/D4   | Blue       | Filled by default     |
| 2     | D8/D12  | Blue       | Filled by default     |
| 3     | D2/D6   | White      | Filled by default     |
| 4     | D10/D14 | White      | Filled by default     |
| 5     | D1/D5   | Black      | Fill these first      |
| 6     | D9/D13  | Black      | Fill these first      |
| 7     | D3/D7   | Green      | Fill these last       |
| 8     | D11/D15 | Green      | Fill these last       |

The following figure shows the location of the DIMMs on the CMOD.

|            | D12 |        |
|------------|-----|--------|
|            | D13 |        |
|            | D14 |        |
|            | D15 |        |
|            |     |        |
|            |     |        |
|            | D7  | 2      |
|            | D6  | 2      |
|            | D5  |        |
|            | D4  |        |
|            | D0  | D11    |
|            | D1  | D10    |
|            | D2  | <br>D9 |
| $\bigcirc$ | D3  | D8     |
| 3          |     |        |
|            |     |        |
|            | D11 | D15    |
|            | D10 | D14    |
|            | D9  | D13    |
|            | D8  | D12    |
|            |     | 1      |
|            |     |        |
|            | D3  | D7     |
|            | D2  | D6     |
|            | D1  | D5     |
|            | D0  | D4     |
|            |     |        |

| Legend | Description                   |
|--------|-------------------------------|
| 1      | CPU 0                         |
| 2      | CPU 1                         |
| 3      | Towards the front of the CMOD |

### Locking Screws Secure Shelf Rails to Rear Mounting Brackets

A pair of locking screws (provided) secure the shelf rails to the rear mounting brackets. These screws prevent the mounting brackets from being accidentally disengaged, which could cause the server to fall out of the rack.

### How to Install the Locking Screws

Before You Begin Install the server in the rack, as described in Installing the Server in a Rack Using the Universal Rack Mounting Kit in Sun Fire X4800 Server Installation Guide.

- 1. From the rear of the server, insert the screw (1) through the rack (2) and the rear mounting bracket (3) so that it protrudes from the mounting bracket just above the flange on the shelf rail (5).
  - For a round hole (tapped) rack, use either an M6 x 12 or a 10–32 x 7/16 screw.
  - For a square hole (untapped) rack (shown below), use an M6 cage nut (4) and an M6 x 16 screw.

The following figure shows the details for a square-hole (untapped) rack.

**Note** - The shelf rails must be inserted into the mounting bracket *before* performing this procedure. They are shown separated in this picture to highlight the alignment.

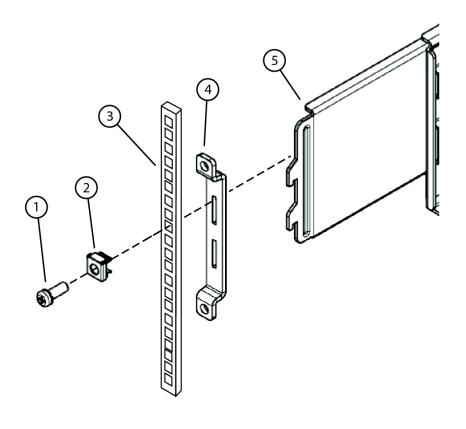

### Figure Legend

- 1 Screw
- 2 Cage nut (used for square hole racks only)
- 3 Rack
- 4 Rear mounting bracket
- 5 Shelf rail
- 2. Repeat Step 1 for the other side.

## Message About Missing Disks After Failed Boot (CR 6939507)

On rare occasions, after initial power up, the system fails to boot and displays a message:

All of the disks from your previous configuration are gone. If this is an unexpected message, then please power off your system and check your cables to ensure all disks are present. Press any key to continue, or "C" to load the configuration utility.

#### Workaround

1. Power cycle the system.

The system should boot normally.

2. If the system still does not boot, and the same message appears, contact Oracle customer service.

## System Does Not Power Up After Power Cycling (CR 6950414)

Under rare conditions, when the system is power-cycled, it might not power up.

### Workaround

Remove and reapply AC power to and from the system.

Either:

- Switch the AC power Off then switch it back On.
- Remove all the AC power cords from the power supplies and then plug them back in.
- Remove the power supplies and then replace them.

# System Does Not Recognize DIMM Due to SPD Corruption (CR 6946921)

Under rare conditions, a DIMM can get corrupted. When this happens, the system no longer recognizes that DIMM, and as a result, the system has less memory available to it than what was configured.

## How to Identify a Corrupted DIMM

- 1. Log on to Oracle ILOM.
- 2. Enter the command to display faulted DIMMs.
  - From the web interface, select the Fault Management tab.
  - From the CLI, enter show/SP/faultmgt.

Oracle ILOM displays the faulted DIMMs with the fault class. It might show one of the following:

fault.memory.intel.nex.dimm\_ce
fault.memory.intel.nex.dimm\_ue
fault.memory.intel.dimm.mismatched
fault.memory.intel.dimm.something else

3. If the fault class is anything else besides dimm\_ce or dimm\_ue, contact your Oracle service representative.

## Oracle Solaris 10 Operating System Issues

The following table lists the Oracle Solaris OS issues.

| Current Solaris OS Issues                                                                                                    | Workaround |
|----------------------------------------------------------------------------------------------------|------------|
| "Oracle Solaris Installation Takes a Long Time On Systems With Four or More<br>Sun InfiniBand Dual Port 4x QDR PCIe Low Profile Host Channel Adapter M2<br>Cards" on page 47 | Yes        |
| "System Panics During Solaris 10 10/09 OS Installation When Solaris Attempts to Boot (CR 6880963)" on page 49                                                                | Yes        |
| "System Panics or Hangs During Solaris OS Installation (CR 6920274)" on page 50                                                                                              | Yes        |
| "Messages Complain of Failure to Allocate I/O Resources (CR 6984329)" on page 51                                                                                             | Yes        |
| "Patch Required for Solaris FMA" on page 51                                                                                                    | Yes        |
| "Solaris MSI Interrupts Are Depleted (CR 6669984 )" on page 52                                                                                                    | Yes        |
| "System Might Panic With "unowned mutex" Message (CR 6893274)" on page 53                                                                                                    | No         |
| "Hotplugging PCIe Express Modules in Slots 2.0 or 2.1 Might Not Work (CR 6954869)" on page 53                                                                                | Yes        |
| "A System With a Combo GbE/8Gb FC Express Module HBA Might Get a BAD TRAP<br>Panic (CR 6942158)" on page 53                                                                  | Yes        |

### Oracle Solaris Installation Takes a Long Time On Systems With Four or More Sun InfiniBand Dual Port 4x QDR PCIe Low Profile Host Channel Adapter M2 Cards

If you install Oracle Solaris on a system with four or more Sun InfiniBand Dual Port 4x QDR PCIe Low Profile Host Channel Adapter M2 Cards, the installation can take much longer than normal.

**Note** - The Sun Fire X4800 server supports a maximum of six Sun InfiniBand Dual Port 4x QDR PCIe Low Profile Host Channel Adapter M2 Cards.

Workaround

- 1. Remove the Sun InfiniBand Dual Port 4x QDR PCIe Low Profile Host Channel Adapter M2 Cards.
- 2. Complete the Oracle Solaris installation.
- Reinstall the Sun InfiniBand Dual Port 4x QDR PCIe Low Profile Host Channel Adapter M2 Cards

### **Solaris 10 Operating System Overview**

The Solaris 10 Operating System (OS) delivers the security, manageability, and performance that IT professionals need to help increase service levels and decrease costs and risk. It also serves as the foundation for the Sun Java Enterprise System, an integrated, open, standards-based software system delivered using a new predictable approach for development, testing, and servicing.

If the Solaris OS is preinstalled on your server, it already includes required patches. If you use your own custom OS install environment, you must update your install environment with the following patches, which can be downloaded from https://support.oracle.com.

- Solaris 10 9/10 requires patch 146025–01 or later. It is recommended that you apply the latest patch cluster.
- Solaris 10 10/09 is supported for existing installations but deprecated for new installations.

**Note** - It is highly recommended that you upgrade to Solaris 10 9/10 or install the latest Solaris 10 patch cluster.

Solaris 10 10/09 requires the following patches:

- 142901–09 or higher. This addresses the following issues:
  - "System Panics or Hangs During Solaris OS Installation (CR 6920274)" on page 50
  - "Patch Required for Solaris FMA" on page 51
- SunVTS 7.0ps08 or later
- 143958–03 or later if you have a ComboGbE/8Gb FC Express Module
- 144374–01 or later
- Other patches might be available as well.

### System Panics During Solaris 10 10/09 OS Installation When Solaris Attempts to Boot (CR 6880963)

When installing Solaris 10 10/09, the system panics if it has a large memory size (approximately 768 GB or larger)

For example:

```
panic[cpu0]/thread=ffffffffbc288a0: mutex_enter: bad mutex,
lp=18 owner=f00006f7f0000748 thread=ffffffffbc288a0
```

```
>> warning! 8-byte aligned %fp = ffffffffbc315b8
fffffffbc315b8 unix:mutex_panic+6f ()
>> warning! 8-byte aligned %fp = ffffffffbc31618
fffffffbc31618 unix:mutex_vector_enter+1f6 ()
...
```

#### Workaround 1

Upgrade to Solaris 10 9/10 or newer.

#### Workaround 2

1. Download patch 142901–09 or higher.

**Note** - If you are doing a PXE install, you might choose to add patch 142091–09 or higher to your install image. This allows you to complete the installation without reducing the memory size. However, you must still reduce the memory size (step 2) and add the patch to the installed system (step 4) before you can boot it.

2. Reduce the system memory to 512 GB.

We suggest you remove CMODs 3 and 4. You can use other techniques if desired.

For details, refer to Adding, Removing, and Installing a CMOD (CRU) in Sun Fire X4800 Server Service Manual.

3. Install the operating system.

This is not necessary if your system already has an operating system installed.

- 4. Install patch 142901–09 or higher.
- 5. Replace the memory.

If you removed the CMODs, for details, refer to *Adding*, *Removing*, *and Installing a CMOD* (*CRU*) in *Sun Fire X4800 Server Service Manual*.

## System Panics or Hangs During Solaris OS Installation (CR 6920274)

If you try to do a network install using a 32–bit version of the Solaris OS on the Sun Fire X4800 server, it might fail. It might panic or hang during installation.

32–bit versions of the Solaris OS are not supported. When you install the Solaris OS from a PXE server, the netboot environment must be configured to use the 64–bit kernel.

When a 32–bit install environment is used, it displays a message similar to the following:

SunOS Release 5.10 Version Generic 141445-09 32-bit Copyright 1983-2009 Sun Microsystems, Inc. All rights reserved

#### Workaround

You can fix this by changing the PXE boot menu to include amd64 on the kernel and module lines.

The following displays show examples of the lines before and after this change. The lines have been wrapped to make the display fit the page.

Before (incorrect):

kernel /I86PC.Solaris\_10-16/multiboot kernel/unix install -B
install media=10.6.78.11:/images/s10u8\_08a,console=ttya,install\_
config=10.6.78.11:/images/s10u8\_08a/jumpstart,sysid\_
config=10.6.78.11:/images/s10u8\_08a

module /I86PC.Solaris\_10-16/x86.miniroot

After (correct):

```
kernel /I86PC.Solaris_10-16/multiboot
kernel/amd64/unix install -B install_
media=10.6.78.11:/images/s10u8_08a,console=ttya,install_
config=10.6.78.11:/images/s10u8_08a/jumpstart,sysid_
config=10.6.78.11:/images/s10u8_08a
```

module /I86PC.Solaris 10-16/amd64/x86.miniroot

## Messages Complain of Failure to Allocate I/O Resources (CR 6984329)

Messages that complain about failures to allocate I/O resources might appear in POST and in log files.

For example, you might see:

Sep 8 15:50:49 nsg14-28 kernel: PCI: Failed to allocate I/O resource
#2:20@0 for 0000:8d:00.0
Sep 8 15:50:49 nsg14-28 kernel: PCI: Failed to allocate I/O resource
#2:20@0 for 0000:8d:00.1

#### Workaround

BIOS tries to allocate I/O resources. If it is unable to allocate I/O resources successfully, it displays error messages.

The OS might try as well. However if it tries, it fails and generates additional failure messages because it uses the same method as BIOS. However, most drivers can manage this condition.

- 1. Usually, you can ignore these messages.
- 2. If you continue to experience I/O resource issues, see I/O and Interrupt Resource Allocation in the Sun Fire X4800 Server Installation Guide.

### Patch Required for Solaris FMA

For Solaris 10 10/09, in order to use Solaris Fault Management Architecture (FMA) with your server, you must install patch 142901–09 after installing the OS.

This patch is also recommended to utilize the maximum number of interrupts on the server.

#### **Workaround 1**

Upgrade to Solaris 10 9/10 or newer.

### Workaround 2

- 1. Check to see if you have installed patch 142901–09 or later. If not:
  - a. Download patch 142901–09 or later from:

https://support.oracle.com

- b. Follow the patch instructions to install the patch.
- 2. Issue the following commands:

```
rem_drv intel_nhmex
add_drv -i '"pci8086,3438"' intel_nhmex
```

3. Reboot your server.

### Solaris MSI Interrupts Are Depleted (CR 6669984)

The Solaris OS might run out of MSI interrupts on 8-socket systems.

The Solaris OS is designed to allocate 32 interrupt vectors at priority level six. Also, each network device is assigned two interrupts. If the system contains more than 16 network devices, it will exhaust the supply of interrupts on level six, leaving some devices non-functional.

When this occurs, error messages similar to the following appears:

On the console:

```
Feb 25 15:45:04 mpk12-3214-189-156 pcplusmp: WARNING: No interrupt vector:
pciex8086,10f7 instance 1
Feb 25 15:45:04 mpk12-3214-189-156 pcplusmp: WARNING: Sharing vectors:
pciex8086,10f7 instance 1 and SCI
Feb 25 15:45:06 mpk12-3214-189-156 pcplusmp: WARNING: No interrupt vector:
pciex8086,10f7 instance 5
Feb 25 15:45:06 mpk12-3214-189-156 pcplusmp: WARNING: Sharing vectors:
pciex8086,10f7 instance 1 and pciex8086,10f7 instance 5
```

In /var/adm/messages:

Feb 25 15:44:53 mpk12-3214-189-156 ixgbe: [ID 611667 kern.info] NOTICE: ixgbe7: Insufficient interrupt handles available: 1 Feb 25 15:44:53 mpk12-3214-189-156 ixgbe: [ID 611667 kern.info] NOTICE: ixgbe7: Allocate MSI-X failed, trying MSI interrupts... Feb 25 15:44:53 mpk12-3214-189-156 ixgbe: [ID 611667 kern.info] NOTICE: ixgbe7: MSI-X not used, force rx and tx queue number to 1

**Note** - If you have not installed patch 142901–09 or later, the Solaris OS is currently limited to allocating 31 vectors at priority level six, meaning that it can only support 15 network devices on level six.

#### **Workaround 1**

For Solaris 10 9/10, install patch 146025–03 or higher.

This fixes the problem in most cases.

Note - This patch requires Solaris 10 9/10 and cannot be used with Solaris 10 10/09.

#### Workaround 2

When you encounter a shortage of I/O interrupts on level 6, Oracle recommends that you assign one of the drivers to interrupt level 5 or 4.

- Interrupt level 5 is the first priority
- Interrupt level 4 is next

See Allocating MSI Interrupt Space (Oracle Solaris OS Only) in the Sun Fire X4800 Server Installation Guide for corrective actions.

## System Might Panic With "unowned mutex" Message (CR 6893274)

Under rare conditions, the system might panic and display the message:

turnstile\_block: unowned mutex

This is a known Solaris OS issue.

### Hotplugging PCIe Express Modules in Slots 2.0 or 2.1 Might Not Work (CR 6954869)

On an 8–socket system, hotplugging PCIe express modules in slots 2.0 or 2.1 might not work.

This is due to a possible shortage of hotplug interrupts on the system.

#### Workaround

Insert these modules before booting the system.

### A System With a Combo GbE/8Gb FC Express Module HBA Might Get a BAD TRAP Panic (CR 6942158)

Due to a known issue in the Solaris OS, a system with a Combo GbE/8Gb FC Express Module HBA might panic during boot with a BAD TRAP message.

This issue applies to Solaris 10 10/09. It is fixed in Solaris 10 9/10.

### Workaround

Install patch number 143858–03 or newer, or install Solaris 10 9/10.

## Linux Issues

The following table lists the issues with related to the Linux operating system on the Sun Fire X4800 Server server.

| Linux Issues                                                                                                    | Workaround         |
|----------------------------------------------------------------------------------------------------|--------------------|
| "Oracle and Red Hat Linux 7.2 Installation Fails With AER Error on Systems With Four or<br>More Sun InfiniBand Dual Port 4x QDR PCIe Low Profile Host Channel Adapter M2 Cards<br>(22686146)" on page 56 | Yes                |
| "False MCE Errors Appear in /var/log/mcelog (CR 7104293)" on page 56                                                                                                    | N/A                |
| "I/O Does Not Work On SLES11 SP1 with XEN (CR 6965290 and CR7110443)" on page 57                                                                                                    | Yes                |
| "RHEL6 Kdump Runs Out of Memory (CR 7000993 and CR 7000942)" on page 57                                                                                                    | Yes                |
| "SLES11 SP1 Does Not Produce A Kdump File After A Crash (CR7001706)" on page 58                                                                                                    | Yes                |
| "SLES11 Fails to Install On Systems Equipped with 6–Core CMODs (CR 7024769)" on page 58                                                                                                    | Yes                |
| "Messages Complain of Failure to Allocate I/O Resources (CR 6984329)" on page 59                                                                                                    | Yes                |
| "Xen Profiler Is Not Supported in Oracle Linux 5.5 (CR 6839366)" on page 59                                                                                                    | No                 |
| "Oracle Linux 5.5 Does Not Support CPU Throttling (CR 6847286)" on page 59                                                                                                    | No                 |
| "InfiniBand PCIe Module Does Not Function Correctly With SLES 11 (CR 6909512, CR 6921163)" on page 60                                                                                                    | Yes — Fixed in SP1 |
| "LEDs on PCIe ExpressModule Work Incorrectly with Oracle Linux 5.5 (CR 6894954)" on page 60                                                                                                    | No                 |
| "Oracle Linux 5.5 Xen Kernel Hangs Due to Long Timeout (CR 6899040)" on page 61                                                                                                    | Yes                |
| "10GbE PCIe Card in 8-Socket System with SLES11 Can Cause Kernel to Crash (CR 6912821)" on page 62                                                                                                    | Yes                |

## Oracle and Red Hat Linux 7.2 Installation Fails With AER Error on Systems With Four or More Sun InfiniBand Dual Port 4x QDR PCIe Low Profile Host Channel Adapter M2 Cards (22686146)

Oracle Linux 7.2 or Red Hat Linux 7.2 installation might fail with an AER error on a system with four or more Sun InfiniBand Dual Port 4x QDR PCIe Low Profile Host Channel Adapter M2 Cards.

**Note** - The Sun Fire X4800 server supports a maximum of six Sun InfiniBand Dual Port 4x QDR PCIe Low Profile Host Channel Adapter M2 Cards.

### Workaround

- 1. Access the BIOS Setup Utility.
- Navigate to RC Settings > QPI and change: MMIOH Size per IOH from 2Gb to 4Gb (the default is 2Gb).
- Navigate to RC Settings > Chipset > NorthBridge Configuration and change: PCIE-MMIO-64 Bits Support to Enabled (the default is Disabled).
- 4. Save your changes and exit the BIOS Setup Utility.
- 5. Finish the operating system installation.

### False MCE Errors Appear in /var/log/mcelog (CR 7104293)

Occasionally, many errors appear in the MCE log, /var/log/mcelog. For example:

```
CPU Ø BANK 9 MCG status:
MCi status:
Error enabled
MCA: MEMORY CONTROLLER GEN_CHANNELunspecified_ERR
Transaction: Generic undefined request
STATUS 900000400009008f MCGSTATUS Ø
```

- If this is a one-time or an occasional event, you can ignore it. It should not impact performance.
- If the errors persist, contact Oracle Services for further review. Open a support case with Oracle Services and reference (Doc ID #1459158.1) for further analysis and evaluation.

# I/O Does Not Work On SLES11 SP1 with XEN (CR 6965290 and CR7110443)

If the number of I/O devices exceeds XEN's number of interrupts, the I/O devices might not work, and it might display corresponding error messages. For example:

Unable to allocate IRQ or map irq failed

#### Workaround

Add the following to the /boot/grub/menu.lst file:

extra\_guest\_irqs=64,2048 nr\_irqs=2048

# RHEL6 Kdump Runs Out of Memory (CR 7000993 and CR 7000942)

If Red Hat Linux 6 (RHEL6) calculates that the kdump size is too small, it displays a message:

"Your running kernel is using more than 70% of the amount of space you reserved for kdump, you should consider increasing your crashkernel reservation" One of two conditions might be present:

- It might have enough memory, but post the messages anyway.
- It might really not have enough kdump memory space. In this case, if the system crashes, it might not produce a kdump file, and it might post messages similar to the following on the console:

Out of memory: kill process 322 (insmod) score 21 or a child Killed process 322 (insmod) vsr:1352kB, anon-res: 244kB, file res: 122kB

### Workaround

 To make the messages stop and to ensure your system has enough kdump memory space, change the following line in boot/grub/menu.lst: Change:

crashkernel=auto

To:

crashkernel=512M

**Note** - This step stops your server from displaying warning messages. If your server does not have enough kdump memory space, complete step 2 as well.

 Add pci=nomsi to the KDUMP\_COMMANDLINE\_APPEND line in /etc/sysconfig/kdump. For example, change:

```
KDUMP_COMMANDLINE_APPEND="irqpoll maxcpus=1 reset_devices
cgroup disable=memory"
```

To:

```
KDUMP_COMMANDLINE_APPEND="irqpoll maxcpus=1 pci=nomsi reset_devices
cgroup_disable=memory"
```

# SLES11 SP1 Does Not Produce A Kdump File After A Crash (CR7001706)

After a crash, SUSE Linux Enterprise Server 11 (SLES11) SP1 might not produce a kdump file. In this case, it might also display a message similar to the following on the console:

INFO: Cannot find debug information: Unable to find debuginfo file. [ 41.368017]
Restarting system.

### Workaround

Perform a regular update from Novell after installation.

## SLES11 Fails to Install On Systems Equipped with 6–Core CMODs (CR 7024769)

Servers equipped with 6-socket CMODs (Model E7540) might fail to install or boot with SUSE Linux Enterprise Server 11 (SLES11).

#### Workaround

Install SLES11 SP1 or newer.

## Messages Complain of Failure to Allocate I/O Resources (CR 6984329)

Messages that complain about failures to allocate I/O resources might appear in POST and in log files.

For example, you might see:

Sep 8 15:50:49 nsg14-28 kernel: PCI: Failed to allocate I/O resource
#2:20@0 for 0000:8d:00.0
Sep 8 15:50:49 nsg14-28 kernel: PCI: Failed to allocate I/O resource
#2:20@0 for 0000:8d:00.1

#### Workaround

BIOS tries to allocate I/O resources. If it is unable to allocate I/O resources successfully, it displays error messages.

The OS might try as well. However if it tries, it fails and generates additional failure messages because it uses the same method as BIOS. However, most drivers can manage this condition.

- 1. Usually, you can ignore these messages.
- 2. If you continue to experience I/O resource issues, see I/O and Interrupt Resource Allocation in the Sun Fire X4800 Server Installation Guide.

# Xen Profiler Is Not Supported in Oracle Linux 5.5 (CR 6839366)

The use of the Xen Profiler is not supported in Oracle Linux 5.5.

# Oracle Linux 5.5 Does Not Support CPU Throttling (CR 6847286)

CPU throttling (T-state) is not supported in Oracle Linux 5.5.

# InfiniBand PCIe Module Does Not Function Correctly With SLES 11 (CR 6909512, CR 6921163)

With SUSE Linux Enterprise Server 11 (SLES 11), if you use nox2apic, the InfiniBand PCIe ExpressModule does not work with SLES 11.

### Workaround

Install SLES11 SP1.

# Bug in Kernel Causes Incorrect MSI Processing (CR 6921163)

If x2apic is enabled (if VT–d is enabled in BIOS), a bug in the kernel allows only a limited number of interrupts to be used.

### Workaround

Perform one or the other:

- Update to the errata kernel from Novell.
- Put nox2apic in the boot command line in /boot/grub/menu.1st append line.

### LEDs on PCIe ExpressModule Work Incorrectly with Oracle Linux 5.5 (CR 6894954)

The lights on the PCIe ExpressModule do not work normally on systems with Oracle Linux 5.5. When you insert the PCIe ExpressModule and press the attention button:

- The LED should blink five times for one second each time and then to stay on.
- Instead, it stays dark for about five seconds and then stays on.

When you press the attention button to remove the PCIe ExpressModule:

The LED should blink for five seconds and then turn off.

Instead, it stays off for two seconds, blinks for three seconds, and then turns off.

# Oracle Linux 5.5 Xen Kernel Hangs Due to Long Timeout (CR 6899040)

When booting from a PCIe ExpressModule or a Fabric Expansion Module (FEM), the system might hang because it runs out of MSI interrupt vectors.

### Workaround

- 1. In the GRUB configuration, set pci=nomsi.
- 2. Boot a non-Xen kernel.
- 3. Edit the file /boot/grub/menu.lst.
- 4. Add the following text to the Xen kernel init line stanza:

pci=nomsi

For example:

```
# grub.conf generated by anaconda
#
# Note that you do not have to rerun grub after making changes to this file
# NOTICE: You have a /boot partition. This means that
#
          all kernel and initrd paths are relative to /boot/, eg.
#
          root (hd0,0)
#
           kernel /vmlinuz-version ro root=/dev/sda3
           initrd /initrd-version.img
#
#boot=/dev/sda
default=1
timeout=5
serial --unit=0 --speed=115200
terminal --timeout=5 serial console
title Enterprise Linux Server (2.6.18-194.el5xen)
        root (hd0,0)
        kernel /xen.gz-2.6.18-194.el5 com1=115200 console=com1
        module /vmlinuz-2.6.18-194.el5xen ro root=LABEL=/
console=ttyS0,115200 debug pci=nomsi
        module /initrd-2.6.18-194.el5xen.img
title Enterprise Linux Server-base (2.6.18-194.el5)
        root (hd0,0)
        kernel /vmlinuz-2.6.18-194.el5 ro root=LABEL=/
```

earlylprintk=ttyS0,115200 console=ttyS0,115200 debug initrd /initrd-2.6.18-194.el5.img

or

5. Reboot the Xen kernel.

# Oracle Linux 5.5 Issues Xen Warning: Domain attempted WRMSR 0000000000000277 (CR 6902715)

This warning can be ignored.

### 10GbE PCIe Card in 8-Socket System with SLES11 Can Cause Kernel to Crash (CR 6912821)

The kernel might crash in an 8-socket system with SUSE Linux Enterprise Server 11 (SLES11) and a Sun Dual 10GbE I2 SFP+ PCIe 2.0. PCIe ExpressModule.

#### Workaround 1

Add the following entry to the /etc/modprobes.conf file:

options ixgbe InterruptType=1,1,1,1,1,1,1,1

It might be necessary to temporarily remove the Sun Dual 10GbE I2 SFP+ PCIe 2.0. PCIe ExpressModule to prevent the kernel from crashing long enough for you to modify this file.

### Workaround 2

Install drivers from Novell.

1. Navigate to the following page:

http://drivers.suse.com/driver-process/staging/pub/update/intel/sle11/ common/x86 64/

2. Download and install the following drivers:

intel-ixgbe-2.0.75.7-1.x86\_64.rpm
intel-ixgbe-kmp-default-2.0.75.7\_2.6.27.19\_5-1.x86\_64.rpm
intel-ixgbe-kmp-xen-2.0.75.7\_2.6.27.19\_5-1.x86\_64.rpm

### SLES11 with Xen Hangs When Many PCIe ExpressModule Cards Are Installed (CR 6917397)

SUSE Linux Enterprise Server 11 (SLES11) hangs with udev in dom0 when the number of interrupt resources required by I/O devices exceeds a threshold. This is most likely in systems where many PCIe ExpressModule cards are installed.

### Workaround

- 1. In the GRUB configuration, set pci=nomsi.
- 2. Boot a non-Xen kernel.
- 3. Edit/boot/grub/menu.lst.
- 4. Add the following text to the Xen kernel init line stanza:

pci=nomsi

For example:

```
title Xen -- SUSE Linux Enterprise Server 11 - 2.6.27.19-5
root (hd0,1)
kernel /boot/xen.gz
module /boot/vmlinuz-2.6.27.19-5-xen nn.nn.n ... other text, parameters, etc pci=nomsi
module /boot/initrd-2.6.27.19-5-xen
```

### or

Use YAST to add pci=nomsi as a boot parameter.

5. Reboot the Xen kernel.

## **Oracle VM Issues**

The following table lists the Oracle VM issues.

| Oracle VM Issues                                                                              | Workaround |
|-----------------------------------------------------------------------------------------------|------------|
| "Messages Complain of Failure to Allocate I/O Resources (CR 6984329)" on page 65              | Yes        |
| "Earlier Versions of Oracle VM Only Support 64 Logical CPUs (CR 6915014)" on page 66          | Yes        |
| "Oracle VM Server Installation Parameters Required on Sun Fire X4800 (CR 7094126)" on page 66 | Yes        |

# Messages Complain of Failure to Allocate I/O Resources (CR 6984329)

Messages that complain about failures to allocate I/O resources might appear in POST and in log files.

For example, you might see:

Sep 8 15:50:49 nsg14-28 kernel: PCI: Failed to allocate I/O resource #2:20@0 for 0000:8d:00.0 Sep 8 15:50:49 nsg14-28 kernel: PCI: Failed to allocate I/O resource #2:20@0 for 0000:8d:00.1

### Workaround

BIOS tries to allocate I/O resources. If it is unable to allocate I/O resources successfully, it displays error messages.

The OS might try as well. However if it tries, it fails and generates additional failure messages because it uses the same method as BIOS. However, most drivers can manage this condition.

1. Usually, you can ignore these messages.

2. If you continue to experience I/O resource issues, see I/O and Interrupt Resource Allocation in Sun Fire X4800 Server Installation Guide.

# Earlier Versions of Oracle VM Only Support 64 Logical CPUs (CR 6915014)

Earlier versions of Oracle VM (2.2.*x*) support 64 logical CPUs. An 8–socket system with hyperthreading enabled has 128 logical CPUs.

#### Workaround

Disable hyperthreading in the BIOS.

# Oracle VM Server Installation Parameters Required on Sun Fire X4800 (CR 7094126)

To allow the megaraid\_sas driver to load correctly you must add parameters to Oracle VM:

• When installing Oracle VM 2.x, add the following kernel parameters:

mboot.c32 xen.gz extra\_guest\_irqs=64,2048 nr\_irqs=2048 --- vmlinuz --- initrd.img

- If booting from the installation media, press F2 when the initial boot screen is displayed and add the above parameters to the boot command.
- If using a kickstart installation, add the above parameters to the PXE configuration file.
- For all Oracle VM installations, edit the /boot/grub/grub.conf file in your Oracle VM Server and add: extra\_guest\_irqs=64,2048 nr\_irqs=2048

## Windows Operating System Issues

The following table lists the Windows OS issues.

| Windows Issues                                                                                                    | Workaround |
|----------------------------------------------------------------------------------------------------|------------|
| "Unspecified CPU Fault After Warm Reset (CR 7054657)" on page 67                                                                   | Yes        |
| "Hot Plugging of Some PCIe ExpressModules Not Supported by Windows Server 2008 R2 (CR 6914898, CR 6793369, CR 6923132)" on page 68 | Yes        |
| "PXE Installation of Windows Server 2008 R2 Fails at Authentication (CR 6899582)" on page 68                                       | Yes        |
| "Messages Complain of Failure to Allocate I/O Resources (CR 6984329)" on page 69                                                   | Yes        |
| "Windows 2008 Cannot Be Installed to Combo GbE/8Gb FC ExpressModule HBA<br>Disks (CR 6984746)" on page 70                          | Yes        |
| "Hot Plugging of PCIe ExpressModules Is Not Supported by Windows 2008" on page 70                                                  | No         |

### **Unspecified CPU Fault After Warm Reset (CR 7054657)**

When the server undergoes a reset because of a CPU accessing memory from an uncorrectable DIMM, a reboot or warm reset from the server might result in an unspecified CPU fault. This has been observed with Windows 2008 R2 SP1 and Windows 2008 SP2.

The sequence of events is:

- CPU accesses memory from an uncorrectable ECC DIMM.
- As a result, the CPU initiates a platform reset.
- The next reset results in a valid DIMM fault.
- When the DIMMs are not replaced and the system continues to operate with the fault, a subsequent reboot or warm reset results in processors faults. However, these are false processor faults

### Workaround

Hot Plugging of Some PCIe ExpressModules Not Supported by Windows Server 2008 R2 (CR 6914898, CR 6793369, CR 6923132)

- 1. Ignore these false processor faults when they're associated with a uncorrectable DIMM reset.
- 2. Handle the DIMM errors like you would any other DIMM error, and clear the DIMM faults.
- 3. Clear the processor faults.
- 4. Power-cycle the server.

For example, in the Oracle ILOM Remote Power Control tab, select Power Cycle or Immediate Power Off.

**Note** - Resetting the server without toggling the power (for example, by issuing a reset command) does not clear the CPU error.

### Hot Plugging of Some PCIe ExpressModules Not Supported by Windows Server 2008 R2 (CR 6914898, CR 6793369, CR 6923132)

Windows Server 2008 R2 does not support hot plugging on certain PCIe ExpressModules. These include:

- SG-XPCIE2FCGBE-Q-Z Sun StorageTek Dual FC Dual GbE HBA Express Module
- SG-XPCIE2FCGBE-E-Z Sun StorageTek Dual FC Dual GbE HBA Express Module
- SG-XPCIEFCGBE-Q8-Z Sun StorageTek Dual 8GB FC Dual GbE HBA Express Module
- SG-XPCIEFCGBE-E8-Z Sun StorageTek Dual 8GB FC Dual GbE HBA Express Module
- X7284A-Z Sun Quad GbE ExpressModule

### Workaround

Reboot the system after changing one of these PCIe ExpressModules.

# PXE Installation of Windows Server 2008 R2 Fails at Authentication (CR 6899582)

During a PXE installation of Windows Server 2008 R2, if PXE user authentication fails, check that the system date and time are set correctly. If the systems date and time is incorrect, PXE authentication fails, and the network installation of Windows Server 2008 R2 does not happen.

**Note** - This failure occurs when the date is approximately seven days different from the actual date.

#### Workaround

Use the system BIOS to set the system date and time.

1. Reboot or power on the server.

POST messages appear, and prompt you to press the F2 key.

2. Press the F2 key.

The BIOS Setup Utility main menu appears.

- Use the left and right arrow keys or the Tab key to navigate through the top level of the utility.
- Use the up and down arrows to navigate through the submenus.
- Use the Help information for instructions to change options, save settings, and exit the utility.
- 3. Find the system date and time and set it.
- 4. Save your work and exit.

## Messages Complain of Failure to Allocate I/O Resources (CR 6984329)

Messages that complain about failures to allocate I/O resources might appear in POST, and in log files.

For example, you might see:

Sep 8 15:50:49 nsg14-28 kernel: PCI: Failed to allocate I/O resource
#2:20@0 for 0000:8d:00.0
Sep 8 15:50:49 nsg14-28 kernel: PCI: Failed to allocate I/O resource
#2:20@0 for 0000:8d:00.1

### Workaround

BIOS tries to allocate I/O resources. If it is unable to allocate I/O resources successfully, it displays error messages.

The OS might try as well. However if it tries, it fails and generates additional failure messages because it uses the same method as BIOS. However, most drivers can manage this condition.

1. Usually, you can ignore these messages.

2. If you continue to experience I/O resource issues, see I/O and Interrupt Resource Allocation in Sun Fire X4800 Server Installation Guide.

# Windows 2008 Cannot Be Installed to Combo GbE/8Gb FC ExpressModule HBA Disks (CR 6984746)

If you attempt to install Windows 2008 on a Combo GbE/8Gb FC ExpressModule HBA Disk, the driver loads but the OS cannot see the disks.

#### Workaround

During the installation, load the drivers from the USB drive twice.

Loading the drivers twice is necessary because there are two devices on the Combo GbE/8Gb FC ExpressModule HBA.

## Hot Plugging of PCIe ExpressModules Is Not Supported by Windows 2008

With Windows 2008 SP2 and 2008 R2 the following PCIe ExpressModules cannot be hot-plugged:

- Fibre Channel 4 Gigabit/Sec PCI-X Dual FC Host Adapter (Emulex)
- Sun Quad Gigabit Ethernet Module (X7284A-Z)

The affected Windows platforms include:

- Windows Server 2008 Service Pack 2
- Windows Server 2008 R2

## **ESX** Issues

The following table lists the ESX VMware issues.

| ESX Issues                                                                                              | Workaround |
|----------------------------------------------------------------------------------------------------|------------|
| "Messages Complain of Failure to Allocate I/O Resources (CR<br>6984329)" on page 71                     | Yes        |
| "Option Cards Can Fail to Load Device Drivers in Some Configurations (CR 6933436)" on page 72           | Yes        |
| "Warning Messages Appear During Bootup and in Log Files (CRs 6862766, 6861903, and 6890263)" on page 73 | N/A        |
| "VMware ESXi 5.5 Does Not Support MMIO Regions Above 4GB (16480679, 17013064)" on page 73               | Yes        |
| "VMware ESXi 5.5 Runs Out of Interrupts With PCIe Cards (16494653)" on page 74                          | Yes        |

# Messages Complain of Failure to Allocate I/O Resources (CR 6984329)

Messages that complain about failures to allocate I/O resources might appear in POST, and in log files.

For example, you might see:

Sep 8 15:50:49 nsg14-28 kernel: PCI: Failed to allocate I/O resource #2:20@0 for 0000:8d:00.0 Sep 8 15:50:49 nsg14-28 kernel: PCI: Failed to allocate I/O resource #2:20@0 for 0000:8d:00.1

#### Workaround

BIOS tries to allocate I/O resources. If it is unable to allocate I/O resources successfully, it displays error messages.

The OS might try as well. However if it tries, it fails and generates additional failure messages because it uses the same method as BIOS. However, most drivers can manage this condition.

- 1. Usually, you can ignore these messages.
- 2. If you continue to experience I/O resource issues, see I/O and Interrupt Resource Allocation in Sun Fire X4800 Server Installation Guide.

### Option Cards Can Fail to Load Device Drivers in Some Configurations (CR 6933436)

Some combinations of option cards can result in failure to load device drivers and subsequent failure to mount file systems or configure network interfaces, and possibly failure to boot the system. This occurs in ESX 4x only.

The ESX host requires "Low Memory," or the memory addressed below 4 GB for the Service Console, device drivers and other data structures. The BIOS utilizes 2 GB of this memory area for its own uses. With the large number of supported I/O devices, this memory can become exhausted in some situations.

VMware describes this problem in their Knowledge Base at https://vmware.com.

#### Workaround

Use the following procedure to reduce the amount of memory reserved by the Service Console.

- 1. Restart the ESX host.
- 2. When the boot menu appears, ensure that the default boot option is highlighted.
- 3. Press **e** to edit the default boot option.

A new list appears.

- 4. Use the arrow keys to highlight the line that starts with kernel /vmlinuz.
- 5. Press the **e** key to edit the line in the boot configuration.
- 6. Use the arrow key to move over the portion of the line which has a parameter similar to the following:

mem=800M

7. Change the value to 600 megabytes.

For example:

mem=600M

- 8. Press Enter to accept the changes.
- 9. Press the **b** key to boot the host using the new configuration.

The configuration is complete but it is not yet permanent.

- 10. After the host has booted, open the vSphere Client and connect to the host.
- 11. Select the Configuration tab.
- 12. Change the memory properties of the ESX host to permanently reduce the RAM assignment.

## Warning Messages Appear During Bootup and in Log Files (CRs 6862766, 6861903, and 6890263)

Various warning messages appear during bootup, and in log files such as /var/log/ vmkwarning. These can be ignored, as they have no impact on performance.

Sample messages include:

Sep 24 02:05:07 mpk12-3214-189-114 vmkernel: 0:00:00:24.984
cpu0:4096: WARNING PCI: 1861: No such device
Sep 24 02:05:07 mpk12-3214-189-114 last message repeated 9 times
Sep 24 02:05:07 mpk12-3214-189-114 vmkernel: 0:00:01:03.280 cpu49:4166)WARNING:
vmklinux26: dma\_alloc\_coherent: Out of memory
Sep 24 04:13:21 mpk12-3214-189-114 vmkernel: 0:00:00:38.761 cpu0:4096)WARNING:
PCI: 1861: No such device
Sep 24 04:13:21 mpk12-3214-189-114 last message repeated 9 times
Sep 24 04:13:22 mpk12-3214-189-114 vmkernel: 0:00:01:19.828 cpu16:4166)WARNING:
vmklinux26: dma\_alloc\_coherent: Out of memory

## VMware ESXi 5.5 Does Not Support MMIO Regions Above 4GB (16480679, 17013064)

The Sun Server X4800 defaults in BIOS to 64-bit MMIO (Memory Mapped I/O). This allows additional PCIe memory address space to be mapped above the standard 32-bit 4GB of space for PCIe cards that include option ROMs. However, VMware ESXi is incompatible with MMIO space above the standard 4GB. This issue can cause some PCIe cards not to function properly with ESXi.

#### Workaround

As a possible workaround, disable 64-bit MMIO through the server's BIOS Setup utility (under the IO > PCIe Subsystem Settings > PCI 64-bit Resources Allocation menu). This workaround has limitations. With some combinations of option cards, the system will require more MMIO

space than what the system can allocate within 32 bits of address space. When that occurs, those option cards that could not be assigned MMIO address space (because there was not enough left) are unavailable for use.

# VMware ESXi 5.5 Runs Out of Interrupts With PCIe Cards (16494653)

In certain configurations VMware ESXi can run out of interrupts for devices (this can include storage and networking).

For more information, refer to VMware's *Configuration Maximums* document for ESXi 5.5, under host maximums:

http://www.vmware.com/pdf/vsphere5/r55/vsphere-55-configuration-maximums.pdf

## **Oracle ILOM Enhancements and Issues**

The following table lists the Oracle ILOM issues.

**Note** - Because of Java security changes, with the previous Oracle ILOM firmware if you used Java 7 update 51 or newer, you could not launch Oracle ILOM Remote Console. With the new Oracle ILOM firmware if use Java 7 update 51 or newer, you can launch Oracle ILOM Remote Console.

| Oracle ILOM Issues                                                                                                    | Workaround                                 |
|----------------------------------------------------------------------------------------------------|--------------------------------------------|
| "Updated Licensing Information for Oracle ILOM" on page 76                                                                        | N/A                                        |
| "Use Oracle ILOM 4.0 Documentation After Updating to Firmware Version 2.0.0 or<br>Newer" on page 76                               | N/A                                        |
| "File Transfer Using URI Fails if Target Password Contains Certain Special<br>Characters (25917655)" on page 77                   | Fixed in System Software<br>Release 1.11.0 |
| "Oracle ILOM SNMP v3 Traps Are Not Delivered After SNMP Engine ID Change (23634048)" on page 77                                   | Yes                                        |
| "Third-Party Web Scan and Test Tools Cause Sluggish Oracle ILOM Performance (23564626)" on page 78                                | Yes                                        |
| "Oracle ILOM Enhancement Allows IPv4 Only, IPv6 Only, or Dual<br>Stack" on page 78                                                | N/A                                        |
| "New Procedures for Updating CPLD (CR 7043418)" on page 80                                                                        | N/A                                        |
| "Update Oracle ILOM and BIOS Firmware Before Updating Other Device Firmware (CR 6537282)" on page 80                              | N/A                                        |
| "Use the Locate Button to Prove Physical Presence (CR 6881237)" on page 80                                                        | N/A                                        |
| "NEM Expander Firmware Update Procedure (CR 6979140)" on page 81                                                                  | Yes                                        |
| "Network Management Port 1 Does Not Work (CR 6935471 and 6854694)" on page 86                                                     | No                                         |
| "start /SYS and stop /SYS Commands Cause Power Button Pressed Event In Log (CR 6906176)" on page 86                               | No                                         |
| "Event Log Messages Might Be Out of Sequence and Duplicated (CR 6915976)" on page 86                                              | No                                         |
| "Incorrect Error Message in Event Log After Restore When Serial Console or JavaRconsole Session Are Open (CR 6917474)" on page 87 | No                                         |
| "Allocated Power Figures Are Incomplete (CR 6931837)" on page 87                                                                  | No                                         |

| Oracle ILOM Issues                                                                                                    | Workaround |
|----------------------------------------------------------------------------------------------------|------------|
| Fixed in SW 1.1                                                                                                    |            |
| "(Fixed in SW 1.1) LDAP Account Cannot Be Used to Start Console (CR 6969473)" on page 88                                                | Yes        |
| "(Fixed in SW 1.1) Power Cycling the Host Using the Web Interface Generates an Error (CR 6909374)" on page 88                           | No         |
| "(Fixed in SW 1.1) DIMM Mismatch Fault Not Cleared After DIMM Replacement<br>and Host Power Cycle (CR 6972285)" on page 88              | Yes        |
| Fixed in SW 1.0.1                                                                                                    |            |
| "(Fixed in SW 1.0.1) Console Redirect from CLI Fails (CR 6939479)" on page 89                                                           | Yes        |
| "(Fixed in SW 1.0.1) Oracle ILOM Only Allows One Console Session (CR 6895423)" on page 89                                               | No         |
| "(Fixed in SW 1.0.1) Faults Disappear After SP Reset (CR 6928998)" on page 90                                                           | Yes        |
| "(Fixed in SW 1.0.1) Clearing a Power Supply Unit (PSU) Fault Erases Other Fault<br>Information (CR 6933348 and CR 6939306)" on page 90 | Yes        |
| "(Fixed in SW 1.0.1) pciflash Is Not Available (CR 6867060 and CR 6904922)" on page 90                                                  | Yes        |

**Note -** Additional information about Oracle ILOM appears in "Important Operating Notes" on page 13.

### Updated Licensing Information for Oracle ILOM

The information in *Sun Fire X4800 Server Program Documentation Third Party Licenses* pertaining to Oracle ILOM might be out of date. Instead, refer to the following libraries for information for Oracle ILOM technology notices and licenses:

- Third party notices and licenses for Oracle ILOM 4.0.x are available at:
  - https://docs.oracle.com/cd/E81115\_01/index.html
- Third party notices and licenses for Oracle ILOM 3.2.x are available at:

https://docs.oracle.com/cd/E37444\_01/index.html

### Use Oracle ILOM 4.0 Documentation After Updating to Firmware Version 2.0.0 or Newer

When you update firmware, it updates Oracle ILOM as well, and earlier documentation collections no longer apply.

- When you update to SW 2.0.0 or newer, refer to the Oracle ILOM 4.0 documentation collection.
- Refer to the Oracle ILOM 3.2 documentation collection for older SW versions.

The Oracle ILOM documentation collections are posted at https://www.oracle.com/goto/ ilom/docs.

## File Transfer Using URI Fails if Target Password Contains Certain Special Characters (25917655)

This problem is fixed in System Software Release 1.11.0.

When using Oracle ILOM to transfer files using a Uniform Resource Identifier (URI), the transfer fails if the target host's password contains any of the following special characters:

#;?

Examples of these transfers include using host storage redirection, and backing up and restoring BIOS and SP configurations.

#### Workaround

Use a target host password that does not include any of the indicated special characters.

## Oracle ILOM SNMP v3 Traps Are Not Delivered After SNMP Engine ID Change (23634048)

If you change the engine ID, create an SNMP v3 user, and configure an alert using that user without waiting approximately 10 seconds between each action, the internal user configuration might be incorrect and traps are missed. **Workaround** 

Do not create multiple configuration changes without verifying the effect of each configuration change. To prevent misconfigured users and missed traps, insert sleep statements in the script. For example:

# change engineID
set /SP/services/snmp engineid=NEWENGINEID
# sleep 10 seconds to give snmp enough time to make the change

```
sleep 10
# verify engineID
show /SP/services/snmp engineid
# verify SNMPv3 users have been deleted
show /SP/services/snmp/users
# create snmpv3 user
create /SP/services/snmp/users newuser authenticationpassword=...
# sleep 10 seconds to give snmp enough time to make the change
sleep 10
# verify user
show /SP/services/snmp/users newuser
# do a snmpget with that user to verify it
# configure alert
set /SP/alertmgmt/rules/1 type=snmptrap ...
# sleep 10 seconds to give snmp enough time to make the change
sleep 10
# verify alert
show /SP/alertmgmt/rules/1
set /SP/alertmgmt/rules/1 testrule=true
```

### Third-Party Web Scan and Test Tools Cause Sluggish Oracle ILOM Performance (23564626)

Under certain conditions, third-party web scanning and test tools can cause Oracle ILOM to run extremely slowly.

#### Workaround

Install system software release 1.7.1 or newer.

## Oracle ILOM Enhancement Allows IPv4 Only, IPv6 Only, or Dual Stack

On systems with system software release 1.6 on newer, Oracle ILOM supports the ability to independently enable or disable IPv4 and IPv6. Also you can now configure a static IPv6 gateway.

#### 1. Log in to Oracle ILOM as an Administrator.

For instructions on how launch Oracle ILOM from the CLI or web interface, see: *Connecting to the ILOM* in *Sun Fire X4800 Server Installation Guide*.

#### 2. To modify the SP network settings, perform one of the following:

- From the web interface, perform these steps:
  - a. Click ILOM Administration > Connectivity > Network.
  - b. Modify the settings on the Network Settings page as required.

For further details about how to configure the properties on the Network Setting page, click the *More Details* link.

c. Click Save to save your network property changes in Oracle ILOM.

**Note** - When you save your network settings, it might end your Oracle ILOM session. If this happens, use the new settings to log in again.

- From the CLI interface, perform these steps:
  - a. To view the assigned IPv4 and IPv6 network settings on the SP, perform the following:

For IPv4, type: show /SP/network

For IPv6, type: show /SP/network/ipv6

b. To view the descriptions about each IPv4 and IPv6 network property, perform the following:

For IPv4, type: help /SP/network

For IPv6, type: help /SP/network/ipv6

c. To modify the IPv4 and IPv6 network properties on the SP, issue the set command.

IPv4 Example:

set /SP/network state=enabled|disabled pendingipdiscovery=static|dhcp
pendingipaddress=value pendingipgateway=value pendingipnetmask=value

IPv6 Example:

set /SP/network/ipv6 state=enabled|disabled pending\_static\_ipaddress=value/ subnet\_mask\_value pending\_static\_ipgatewayaddress=value

**Note** - The set /SP/network/state = enabled command does not enable IPv6. To enable IPv6, use either set /SP/network/ipv6/state = enabled or (with SW 1.6 or newer), use set /SP/network/state = ipv6-only.

To commit the IPv4 and IPv6 pending network changes, type: set /SP/network commitpending=true

**Note** - If you are logged in to Oracle ILOM using an Ethernet connection, your connection is terminated when you set commitpending to true. When this happens, log back in using the new settings.

### New Procedures for Updating CPLD (CR 7043418)

The procedures for updating CPLD have changed. For details, refer to *Updating the CPLD* in *Sun Fire X4800 Server Service Manual*.

## Update Oracle ILOM and BIOS Firmware Before Updating Other Device Firmware (CR 6537282)

When updating the firmware for multiple devices, if your list of firmware updates includes Oracle ILOM and BIOS firmware, update it first.

## Use the Locate Button to Prove Physical Presence (CR 6881237)

Certain Oracle ILOM procedures require you to "prove physical presence". To do this, press the Locate button located on the system front panel.

For details, see *Front and Back Features and Components* in *Sun Fire X4800 Server Installation Guide*.

## **NEM Expander Firmware Update Procedure (CR 6979140)**

Problems with the NEM firmware can cause various symptoms, including but not limited to:

System won't boot and displays an fma fault:

sunw-msg-id #SPX86-8002-QQID

Partial or no information in sensor data lists, especially in NEM sensors.

To fix these problems, you must update the NEM expander firmware.

- "Workaround 1 Using Oracle ILOM Web GUI" on page 81
- "Workaround 2 Using Oracle ILOM CLI" on page 84

## Workaround 1 Using Oracle ILOM Web GUI

Before You Begin Perform the following actions before upgrading your NEM firmware:

- Download the firmware image for your server or CMM from the platform's product web site. For details, see https://support.oracle.com.
- Copy the firmware image to the system on which the web browser is running, using a supported protocol (TFTP, FTP, HTTP, HTTPS).
- Obtain an Oracle ILOM user name and password that has Administrator role account privileges. You must have Administrator privileges to update the firmware on the system.

#### 1. Restart the server and enter the BIOS screen.

When POST messages appear, press F2 to enter the BIOS Setup Utility.

**Note** - You do not need to configure anything in the BIOS Setup Utility. It is used in this procedure to ensure that the NEMs are powered-on but the OS does not boot.

#### 2. Log in to the Oracle ILOM web interface.

For more details, see *How to Connect to the ILOM Web Interface* in *Sun Fire X4800 Server Installation Guide*.

#### 3. Select System Information -> Components.

The Component Management page appears.

4. Highlight NEM0.

5. From the Actions drop-down menu, select Update Firmware.

| racle® Int                                                                                                    | egrated Li                           | ghts Out Mana                                                                                        | iger                                                                                                    |                                                                                                    |                 |                                                                    |                                                                                           |             |  |
|----------------------------------------------------------------------------------------------------|--------------------------------------|----------------------------------------------------------------------------------------------------|----------------------------------------------------------------------------------------------------|----------------------------------------------------------------------------------------------------|-----------------|--------------------------------------------------------------------|-------------------------------------------------------------------------------------------|-------------|--|
| System Inform                                                                                                    | nation Syst                          | em Monitoring P                                                                                      | ower Management                                                                                                    | Storage                                                                                                    | Configuration   | User Management                                                    | Remote Control                                                                            | Maintenance |  |
| Overview                                                                                                    | Components                           | Fault Management                                                                                     | Identification Inform                                                                                                    | nation                                                                                                    | Banner Messages | Session Timeout                                                    | Versions                                                                                  |             |  |
| omponent                                                                                                    | Managemer                            | nt                                                                                                   |                                                                                                    |                                                                                                    |                 |                                                                    |                                                                                           |             |  |
| — Actions —                                                                                                    | 👻   Filt                             | er: All Components                                                                                   | •                                                                                                    |                                                                                                    | *0              |                                                                    |                                                                                           |             |  |
|                                                                                                    | and a second                         | Tw                                                                                                   | )e                                                                                                    |                                                                                                    |                 | Fault Status                                                       | Ready to Rer                                                                              | move Status |  |
| Prepare to Ren                                                                                                    |                                      | Typ                                                                                                  |                                                                                                    | And a second second second second second second second second second second second second second second second |                 | Fault Status                                                       | Ready to Ren                                                                              | nove Status |  |
| Prepare to Ren<br>Return to Servin<br>Update Firmwa                                                                                                    | ce                                   | Но                                                                                                   | oe<br>st System<br>rvice Processor                                                                                                    |                                                                                                    |                 | Fault Status<br>OK<br>OK                                           |                                                                                           | nove Status |  |
| Return to Servin<br>Update Firmwa                                                                                                    | ce<br>are:                           | Ho                                                                                                   | st System                                                                                                    |                                                                                                    |                 | ок                                                                 |                                                                                           | nove Status |  |
| Prepare to Ren<br>Return to Servin<br>Update Firmwa<br>Clear Faults                                                                                                    | ce<br>are                            | Ho<br>Se<br>Mo                                                                                       | st System<br>vice Processor                                                                                                    |                                                                                                    |                 | ок<br>ок                                                           |                                                                                           | nove Status |  |
| Prepare to Ren<br>Return to Servin<br>Update Firmwa<br>Clear Faults                                                                                                    | ce<br>are<br>IB<br>PLANE             | Ho<br>Sei<br>Mo<br>Por                                                                               | st System<br>wice Processor<br>therboard                                                                                                    |                                                                                                    |                 | ок<br>ок                                                           | -                                                                                         | nove Status |  |
| Prepare to Ren<br>Return to Servin<br>Update Firmwa<br>Clear Faults<br>//SYS/SP/M<br>SYS/NDF<br>//SYS/NEM<br>//SYS/NEM                                                                                               | ce<br>are<br>IB<br>PLANE<br>IO       | Ho<br>Sei<br>Mo<br>Po<br>Ne                                                                          | st System<br>vice Processor<br>therboard<br>wer Distribution Board                                                                                                    |                                                                                                    |                 | ок<br>ок<br>-                                                      | -                                                                                         | nove Status |  |
| Prepare to Ren<br>Return to Servin<br>Update Firmwa<br>Clear Faults<br>7 /SYS/SP/M<br>9 /SYS/NEM<br>7 /SYS/NEM<br>8 /SYS/NEM<br>9 /SYS/NEM                                                                           | ce<br>are<br>NB<br>PLANE<br>10<br>11 | Ho<br>Se<br>Mo<br>Po<br>Ne<br>Mo                                                                     | st System<br>vice Processor<br>therboard<br>wer Distribution Board<br>twork Express Module<br>therboard<br>twork Express Module                                                       |                                                                                                    |                 | ОК<br>-<br>-<br>-<br>ОК<br>-<br>ОК                                 | -                                                                                         | nove Status |  |
| Prepare to Ren<br>Return to Serviv<br>Update Firmwa<br>Clear Faults<br>- /SYS/SP/M<br>- /SYS/NEM<br>- /SYS/NEM<br>- /SYS/NEM<br>- /SYS/NEM                                                                           | ce<br>are<br>NB<br>PLANE<br>10<br>11 | Ho<br>Se<br>No<br>Pa<br>Ne<br>Mo<br>Ne<br>Mo                                                         | st System<br>wice Processor<br>therboard<br>wer Distribution Board<br>twork Express Module<br>therboard<br>work Express Module<br>therboard                                           |                                                                                                    |                 | ОК<br>ОК<br>-<br>-<br>ОК<br>-<br>ОК                                | -<br>-<br>-<br>Not Ready<br>-                                                             | nove Status |  |
| Prepare to Ren<br>Return to Servit<br>Update Firmwa<br>(SYS/SP/M)<br>(SYS/SP/M)<br>(SYS/SP/M)<br>(SYS/SP/M)<br>(SYS/SP/M)<br>(SYS/SP/M)<br>(SYS/FM0)<br>(SYS/FM0)                                                    | ce<br>are<br>NB<br>PLANE<br>10<br>11 | Ho<br>Sei<br>Mo<br>Po'<br>Ne<br>Mo<br>Ne<br>Re                                                       | st System<br>vice Processor<br>therboard<br>wer Distribution Board<br>twork Express Module<br>therboard<br>therboard<br>therboard<br>ar Fan Module                                    |                                                                                                    |                 | ок<br>ок<br>-<br>-<br>ок<br>-<br>ок<br>-                           | -<br>-<br>-<br>-<br>Not Ready<br>-<br>Not Ready<br>-                                      | nove Status |  |
| Prepare to Ren<br>Return to Servi-<br>Update Firmwa<br>Clear Faults<br>/ SYSISPIM<br>/ SYSISPIM<br>/ SYSINEM<br>/ SYSINEM<br>/ SYSINEM<br>/ SYSIFM0<br>/ SYSIFM1                                                     | ce<br>are<br>NB<br>PLANE<br>10<br>11 | Ho<br>Sei<br>Po'<br>Ne<br>Mo<br>Ne<br>Ne<br>Re<br>Re                                                 | st System<br>vice Processor<br>therboard<br>wer Distribution Board<br>twork Express Module<br>therboard<br>therboard<br>ar Fan Module<br>ar Fan Module                                |                                                                                                    |                 | ок<br>ок<br>-<br>-<br>ок<br>-<br>ок<br>ок<br>ок<br>ок              | -<br>-<br>-<br>Not Ready<br>-<br>Not Ready<br>-                                           | nove Status |  |
| Prepare to Ren<br>Return to Serviu<br>Update Firmws<br>Clear Faults<br>/ SYS/SP/M<br>// SYS/SP/M<br>// SYS/NEM<br>// SYS/NEM<br>// SYS/NEM<br>// SYS/FM0<br>// SYS/FM1<br>// SYS/FM2                                 | ce<br>are<br>NB<br>PLANE<br>10<br>11 | Ho<br>Sei<br>Mo<br>Poo<br>Ne<br>Mo<br>Re<br>Re<br>Re                                                 | st System<br>vice Processor<br>therboard<br>wer Distribution Board<br>bwork Express Module<br>therboard<br>ar Fan Module<br>ar Fan Module<br>ar Fan Module                            |                                                                                                    |                 | ок<br>ок<br>-<br>-<br>-<br>ок<br>-<br>-<br>ок<br>ок<br>ок<br>ок    |                                                                                           | nove Status |  |
| Prepare to Ren<br>Return to Service<br>Ordert France<br>/ SYS/SPM<br>/ SYS/SPM<br>/ SYS/NEM<br>/ SYS/NEM<br>/ SYS/NEM<br>/ SYS/NEM<br>/ SYS/FM0<br>/ SYS/FM1<br>/ SYS/FM1<br>/ SYS/FM3                               | ce<br>are<br>NB<br>PLANE<br>10<br>11 | Ho<br>See<br>Mo<br>Po<br>Ne<br>Ne<br>Re<br>Re<br>Re<br>Re                                            | st System<br>vice Processor<br>therboard<br>work Express Module<br>therboard<br>twork Express Module<br>therboard<br>ar Fan Module<br>ar Fan Module<br>ar Fan Module<br>ar Fan Module |                                                                                                    |                 | ОК<br>ОК<br>-<br>ОК<br>-<br>ОК<br>ОК<br>ОК<br>ОК<br>ОК             |                                                                                           | nove Status |  |
| Prepare to Ren<br>Return to Service<br>Update Firmwa<br>Clear Faults<br>/ SYS/SP/M<br>/ SYS/NEM<br>/ SYS/NEM<br>/ SYS/NEM<br>/ SYS/NEM<br>/ SYS/FMA<br>/ SYS/FMA<br>/ SYS/FMA<br>/ SYS/FMA<br>/ SYS/FMA<br>/ SYS/FMA | ce<br>are<br>NB<br>PLANE<br>10<br>11 | Hio<br>Se<br>Hio<br>Po<br>Ne<br>No<br>No<br>No<br>Re<br>Re<br>Re<br>Re<br>Re<br>Re<br>Re<br>Re<br>Po | st System<br>vice Processor<br>therboard<br>work Express Module<br>therboard<br>therboard<br>ar Fan Module<br>ar Fan Module<br>ar Fan Module<br>wer Supply FRU                        |                                                                                                    |                 | ок<br>ок<br>-<br>ок<br>-<br>ок<br>ок<br>ок<br>ок<br>ок<br>ок<br>ок | -<br>-<br>-<br>Not Ready<br>-<br>-<br>-<br>-<br>-<br>-<br>-<br>-<br>-<br>-<br>-<br>-<br>- | nove Status |  |
| Prepare to Ren<br>Return to Service<br>Update Tirmvz<br>Clear Faults<br>/ SYS/SPM<br>/ SYS/NEM<br>/ SYS/NEM<br>/ SYS/NEM<br>/ SYS/NEM<br>/ SYS/FM0<br>/ SYS/FM1<br>/ SYS/FM1<br>/ SYS/FM3                            | ce<br>are<br>NB<br>PLANE<br>10<br>11 | Ho<br>Se<br>Mo<br>Pa<br>Ne<br>Mo<br>Ne<br>Re<br>Re<br>Re<br>Re<br>Re<br>Po<br>Po                     | st System<br>vice Processor<br>therboard<br>work Express Module<br>therboard<br>twork Express Module<br>therboard<br>ar Fan Module<br>ar Fan Module<br>ar Fan Module<br>ar Fan Module |                                                                                                    |                 | ОК<br>ОК<br>-<br>ОК<br>-<br>ОК<br>ОК<br>ОК<br>ОК<br>ОК             |                                                                                           | nove Status |  |

A screen asks for download details.

|                | la tt       | neill          | (Dagas (frame) Mindow asp?contentTut                     |
|----------------|-------------|----------------|----------------------------------------------------------|
|                | ntt         | ps://          | /iPages/frameWindow.asp?contentTxt: 公                    |
| Orac           | cle⊚ Inf    | earated        | Lights Out Manager                                       |
| and the second |             |                |                                                          |
|                |             |                |                                                          |
|                |             |                |                                                          |
| o update       | this comp   | onent select t | he desired Transfer Protocol and fill in the appropriate |
|                |             |                |                                                          |
| Componer       | nt: /S      | YS/NEM0        |                                                          |
| Current Ve     | ersion: F   | N 5.3.3.4      |                                                          |
|                |             |                |                                                          |
| Upload         |             |                |                                                          |
| Transfe        | Method:     | Browser        | 1                                                        |
|                |             | Browser        |                                                          |
| S              | elect File: | TFTP           | Browse                                                   |
|                |             | SCP            |                                                          |
|                |             | HTTP           |                                                          |
|                |             | SFTP           |                                                          |
|                |             |                |                                                          |
|                |             |                |                                                          |

Note - If the Current Version is FW 5.3.3.4 or greater, you do not need to update your firmware.

#### 6. Perform the following actions:

- a. Specify the image location by performing one of the following:
  - Click Browse to select the location of the firmware image you want to install.
  - If supported on your system, click Specify URL. Then type the URL for the firmware image into the text box.
- b. Select a transfer method from the drop-down list.

#### c. Click the Update button to upload the file and update the firmware.

The Update Status display appears, providing details about the update progress. When the update indicates 100%, the firmware upload is complete.

When the update is finished, it displays the message Firmware Update Successful. Auto-closing windows in 2 seconds, then it closes the display.

7. Repeat steps 1 through 6 for NEM1.

#### 8. Press ESC in the BIOS Setup Utility to boot the system.

### Workaround 2 Using Oracle ILOM CLI

Before You Begin Perform the following actions before upgrading your NEM firmware:

- Download the firmware image for your server or CMM from the platform's product web site. For details, see https://support.oracle.com.
- Copy the firmware image to the system on which the web browser is running, using a supported protocol (TFTP, FTP, HTTP, HTTPS).
- Obtain an Oracle ILOM user name and password that has Administrator role account privileges. You must have Administrator privileges to update the firmware on the system.

#### 1. Restart the server and enter the BIOS screen.

When POST messages appear, press F2 to enter the BIOS the BIOS Setup Utility.

**Note** - You do not need to configure anything in the BIOS the BIOS Setup Utility. It is used in this procedure to ensure that the NEMs are powered-on but the OS does not boot.

#### 2. Log in to the Oracle ILOM CMM CLI.

3. Use the cd command to navigate to NEM0.

## 4. Type the show command to see the NEM properties, including the firmware version.

The fru\_extra\_1 property field identifies the firmware version presently installed on the NEM. If it is 5.3.3.4 or greater, you do not need to update your NEM firmware.

-> cd /SYS/NEM0 /SYS/NEM0

-> show

/SYS/NEM0 Targets: PRSNT STATE ERR OK SERVICE OK2RM LOCATE

```
Properties:
   type = Network Express Module
   ipmi name = NEM0
   fru manufacturer = VENDOR Name
   fru_part_number = 511-1056-04
   fru_extra_1 = FW 5.3.1.0
   fault_state = OK
   load_uri = (none)
   clear_fault_action = (none)
   power_state = On
Commands:
   cd
   load
   reset
   set
   show
   start
   stop
```

5. Use the load\_uri command to upload and install the firmware update package. The following table shows the required parameters.

| Transfer Method | Examples                                                  |
|-----------------|-----------------------------------------------------------|
| TFTP            | load_uri=tftp://ip_address/rom_nem.pkg                    |
| FTP             | load_uri=ftp://username:password@ip_address/rom_nem.pkg   |
| SCP             | load_uri=scp://username:password@ip_address/rom_nem.pkg   |
| HTTP            | load_uri=http://username:password@ip_address/rom_nem.pkg  |
| HTTPS           | load_uri=https://username:password@ip_address/rom_nem.pkg |
| SFTP            | load_uri=sftp://username:password@ip_address/rom_nem.pkg  |

Where:

- *ip\_address* is the IP address of the system where the file is stored.
- *username* is the login user name to the system where the file is stored.
- *password* is the login password to the system where the file is stored.
- *rom\_nem*.pkg is the name of the firmware update package.

## 6. Wait a few moments for Oracle ILOM to confirm the completion of the firmware update process.

A success or failure status appears.

- 7. Use the show command to view and confirm the firmware version that is installed on the NEM.
- 8. Repeat steps 1 through 7 for NEM1.
- 9. Press ESC in the BIOS Setup Utility to restart the boot process.

## Network Management Port 1 Does Not Work (CR 6935471 and 6854694)

The CMM has two network management ports. The connectors are labelled NET MGT 0 and NET MGT 1.

NET MGT 1 does not work. Use NET MGT 0 to connect the CMM to the Ethernet.

If you need to connect to more than one network, use an external Ethernet switch.

**Note** - Oracle ILOM allows you to select which management port to use. Even if you select port 1, it does not switch ports.

### start /SYS and stop /SYS Commands Cause Power Button Pressed Event In Log (CR 6906176)

When you enter the start /SYS and stop /SYS commands, it causes a Power Button Pressed event to be logged. This log entry is incorrect.

You can ignore these log entries.

## Event Log Messages Might Be Out of Sequence and Duplicated (CR 6915976)

Messages in the event log might be out of sequence and duplicated. For example:

14 Fri Apr 16 05:42:50 2010 IPMI Log critical ID = a : 04/16/2010 : 05:42:50 : System Firmware Progress : BIOS : Man agement controller initialization

| 13 | Fri Apr  | 16 05:42:49 2010 | IPMI       | Log        | critical                              |
|----|----------|------------------|------------|------------|---------------------------------------|
|    | ID =     | 9 : 04/16/2010 : | 05:42:49 : | System Boo | ot Initiated : BIOS : Initia          |
|    | ted by H | nard reset       |            |            |                                       |
| 12 | Fri Apr  | 16 05:42:48 2010 | IPMI       | Log        | critical                              |
|    | ID =     | a : 04/16/2010 : | 05:43:54 : | Button : s | sensor number = $0 \times 00$ : Power |
|    | Button   | pressed          |            |            |                                       |
| 11 | Fri Apr  | 16 05:42:47 2010 | IPMI       | Log        | critical                              |
|    | ID =     | 8 : 04/16/2010 : | 05:42:47 : | Module/Boa | ard : BL3/STATE : Transition          |
|    | to Runn  | ning             |            |            |                                       |
| 10 | Fri Apr  | 16 05:35:36 2010 | IPMI       | Log        | critical                              |
|    | ID =     | 7 : 04/16/2010 : | 05:35:36 : | Entity Pre | esence : BL0/FMOD1/PRSNT : D          |
|    | evice A  | osent            |            |            |                                       |
| 9  | Fri Apr  | 16 05:35:27 2010 | IPMI       | Log        | critical                              |
|    | ID =     | 6 : 04/16/2010 : | 05:35:27 : | Module/Boa | ard : BL0/STATE : Transition          |
|    | to Powe  | er Off           |            |            |                                       |

Note message number 12; its ID should be 8, and the IDs of subsequent messages should be decremented accordingly.

### Incorrect Error Message in Event Log After Restore When Serial Console or JavaRconsole Session Are Open (CR 6917474)

If you do a restore while a serial console or a JavaRconsole session are open, you might see an error message in the event log. For example:

409 Restore Log major Fri Feb 26 19:42:40 2010 Config restore: Unable to restore property '/SP/serial/host/commitpending'.

This message is incorrect. You can ignore it.

#### Workaround

If a JavaRconsole session or a serial console is open, use the CLI to set console properties manually. Do not use a configuration restore.

### Allocated Power Figures Are Incomplete (CR 6931837)

When you select Power Management – > Allocation in the web interface it shows the power consumption numbers for various server components. It also shows the total consumed by the server.

There are two anomalies in the displayed results:

- The display does not show all the components in the server. For example, it does not show processor modules.
- As a result, the sum used by the (displayed) components is less than the total used by the system.

This is not really a problem. The Allocated Power figure shows how much power the server is using.

## (Fixed in SW 1.1) LDAP Account Cannot Be Used to Start Console (CR 6969473)

If you use an LDAP account to log into Oracle ILOM, the start /SP/console command does not work.

#### Workaround

Log into Oracle ILOM using a non-LDAP account if you want to use the console.

### (Fixed in SW 1.1) Power Cycling the Host Using the Web Interface Generates an Error (CR 6909374)

If you use the Oracle ILOM web interface to power cycle the server, it might display an error message stating that the operation failed, even though it succeeded.

You can ignore this error message.

### (Fixed in SW 1.1) DIMM Mismatch Fault Not Cleared After DIMM Replacement and Host Power Cycle (CR 6972285)

If you have a DIMM mismatch fault and you replace the faulted DIMM and restart the host, the fault is not cleared.

#### Workaround

Add the following line to the file cpumem\_g5.fdr:

event fault.memory.intel.dimm.mismatched@/sys/bl/p/d, update\_fruid = 0;

## (Fixed in SW 1.0.1) Console Redirect from CLI Fails (CR 6939479)

Under rare conditions, attempting to start the console using the CLI command start /SP/ console fails.

When this happens, Oracle ILOM returns to the CLI prompt without displaying any warning messages.

When the console redirection command is successful, it looks like this:

```
-> start /SP/console
Are you sure you want to start /SP/console (y/n) y
Disabling external host serial connection
Serial console started. To stop, type ESC (
When the command fails, it looks like this:
-> start /SP/console
Are you sure you want to start /SP/console (y/n) y
```

#### ->

#### Workaround

1. Reboot the SP.

Use the command reset SP.

- 2. Wait for the SP to fully reboot.
- 3. Try the start /SP/console command again

The console redirect works after the SP boots.

## (Fixed in SW 1.0.1) Oracle ILOM Only Allows One Console Session (CR 6895423)

Oracle ILOM only supports a single console session, which is started using the start /SP console command.

## (Fixed in SW 1.0.1) Faults Disappear After SP Reset (CR 6928998)

Resetting the SP clears information about faults, but does not remove the actual faults.

#### Workaround

Before you reset the SP, enter the show faulty command and save the output to retain a record about existing faults.

## (Fixed in SW 1.0.1) Clearing a Power Supply Unit (PSU) Fault Erases Other Fault Information (CR 6933348 and CR 6939306)

When the service processor clears a power supply fault, it also erases other fault records. This might happen:

- When you hotswap a power supply. However, you can preserve the information by creating copies of the other faults.
- Occasionally a power supply fault clears itself. When this happens, the information about other faults might be lost.

#### Workaround

Perform this procedure before hotswapping a power supply.

- 1. Save your fault information immediately when you see a power fault, and before hot swapping a power supply.
  - In the web interface, this information is located in the Fault Management tab.
  - In the CLI, this information is in fmadm.

## (Fixed in SW 1.0.1) pciflash Is Not Available (CR 6867060 and CR 6904922)

The command pciflash is not available. As a result, the command ipmiflash -l pci does not work either.

#### Workaround

Use other methods to update Oracle ILOM, as described in the Oracle Integrated Lights Out Manager (ILOM) 3.0 Supplement for the Sun Fire X4800 Server.

## **Oracle Hardware Installation Assistant Issues**

The following table lists the Oracle Hardware Installation Assistant issues.

| Oracle Hardware Installation Assistant Issues                                                                                       | Workaround |  |
|----------------------------------------------------------------------------------------------------|------------|--|
| "ipmitool Chassis Policy and Persistent Boot Option Are Not Supported<br>(22695087, 22686277)" on page 93                           | No         |  |
| "Oracle Hardware Installation Assistant Image Does Not Boot On a System<br>With More Than 512 GB of Memory (CR 6972927)" on page 93 | No         |  |

## ipmitool Chassis Policy and Persistent Boot Option Are Not Supported (22695087, 22686277)

The following ipmitool functions are not supported:

- Set BIOS boot options to "persistent". For example, the following command does not work: ipmitool -H sp\_ip\_address -U username -P password -I lanplus chassis bootdev bios options=persistent
- Set chassis policy. For example, the following command does not work:
   ipmitool -H sp\_ip\_address -U username -P password -I lanplus chassis policy

There is no workaround.

## Oracle Hardware Installation Assistant Image Does Not Boot On a System With More Than 512 GB of Memory (CR 6972927)

When you boot Oracle Hardware Installation Assistant on a system with more than 512 GB of memory, the system repeatedly resets itself.

## **BIOS Issues**

The following table lists the BIOS issues for Oracle's Sun Fire X4800 server.

| BIOS Issues                                                                                                    | Workaround |
|----------------------------------------------------------------------------------------------------|------------|
| "Auto Boot Host On Power Loss Control Is Deactivated" on page 95                                                       | N/A        |
| "Update Oracle ILOM and BIOS Firmware Before Updating Other Devices' Firmware (CR 6537282)" on page 95                 | N/A        |
| "Hotplugging PCIe EM Card Fails When Replacing the Original Card With One of a Different Type (CR 7003634)" on page 96 | Yes        |
| "Messages Complain of Failure to Allocate I/O Resources (CR 6984329)" on page 96                                       | Yes        |
| "DIMM Failure Causes Other DIMMs To Be Disabled (CR 6929978)" on page 97                                               | N/A        |

## Auto Boot Host On Power Loss Control Is Deactivated

The control to Auto Boot Host On Power Loss in the BIOS Setup Utility has been deactivated.

To set Auto Boot Host On Power Loss, use Oracle ILOM instead.

## Update Oracle ILOM and BIOS Firmware Before Updating Other Devices' Firmware (CR 6537282)

When updating the firmware for multiple devices, if your list of devices includes Oracle ILOM and BIOS firmware, update it first.

## Hotplugging PCIe EM Card Fails When Replacing the Original Card With One of a Different Type (CR 7003634)

When you remove a PCIe ExpressModule (EM) card and replace it by hotplugging a card of a different type, the OS might not be able to configure the new card. This is because before booting to the OS, the BIOS allocates resources based on the card's requirements during POST. If the new card requires more resources than the original, the OS does not have the ability to allocate more resources to the new card at this time, and the card does not operate correctly.

#### Workaround 1

Hotplug PCIe EM cards in previously empty slots.

#### Workaround 2

If a hotplugged PCIe EM card fails to operate correctly, reboot the server.

## Messages Complain of Failure to Allocate I/O Resources (CR 6984329)

Messages that complain about failures to allocate I/O resources might appear in POST, and in log files.

For example, you might see:

Sep 8 15:50:49 nsg14-28 kernel: PCI: Failed to allocate I/O resource #2:20@0 for 0000:8d:00.0 Sep 8 15:50:49 nsg14-28 kernel: PCI: Failed to allocate I/O resource #2:20@0 for 0000:8d:00.1

#### Workaround

BIOS tries to allocate I/O resources. If it is unable to allocate I/O resources successfully, it displays error messages.

The OS might try as well. However if it tries, it fails and generates additional failure messages because it uses the same method as BIOS. However, most drivers can manage this condition.

Usually, you can ignore these messages.

If you continue to experience I/O resource issues, see I/O and Interrupt Resource Allocation in Sun Fire X4800 Server Installation Guide.

# DIMM Failure Causes Other DIMMs To Be Disabled (CR 6929978)

When a pair of DIMMs is disabled due to faults, BIOS disables other DIMMs to maintain a valid configuration. For example:

 In an 8-socket system, if a single DIMM is disabled due to faults, BIOS disables either 4 or 8 DIMMs depending on the socket number:

| Faulted DIMM | Disabled DIMMs                     |
|--------------|------------------------------------|
| D0 or D4     | D0, D4, D1, D5, D8, D9, D12, D13   |
| D1 or D5     | D1, D5, D9, D13                    |
| D2 or D6     | D2, D6, D3, D7, D10, D11, D14, D15 |
| D3 or D7     | D3, D7, D11, D15                   |
| D8 or D12    | D0, D4, D1, D5, D8, D9, D12, D13   |
| D9 or D13    | D1, D5, D9, D13                    |
| D10 or D14   | D2, D6, D3, D7, D10, D11, D14, D15 |
| D11 or D15   | D3, D7, D11, D15                   |

 In a 4–socket system, a faulted DIMM causes the BIOS to disable either two or four DIMMs, depending on the socket number.

| Faulted DIMM | Disabled DIMMs     |
|--------------|--------------------|
| D0 or D4     | D0, D4, D1, D5     |
| D1 or D5     | D1, D5             |
| D2 or D6     | D2, D6, D3, D7     |
| D3 or D7     | D3, D7             |
| D8 or D12    | D8, D9, D12, D13   |
| D9 or D13    | D9, D13            |
| D10 or D14   | D10, D11, D14, D15 |
| D11 or D15   | D11, D15           |
|              |                    |

**Note** - When faulty happens on odd-numbered DIMMS, see "DIMM Mismatch on Odd Numbered Pairs Results in DDR Training Failed on Entire Branch (CR7101624 and CR7111545)" on page 36.

#### Workaround

1. Identify the faulted DIMMs.

Open the Oracle ILOM fault management tab.

Note - DIMMs are always faulted in pairs, and should always be replaced in pairs.

- Faulty DIMMs are listed as:
  - fault.memory.intel.nex.dimm\_ce, or
  - fault.memory.intel.nex.dimm\_ue
- In 4-socket systems, Oracle ILOM only lists the faulted DIMMs. In 8-socket systems, Oracle ILOM also lists disabled DIMMs. These are listed as fault.memory.intel. dimm.population.invalid.
- If all the DIMM are listed as fault.memory.intel.dimm.population.invalid, then the configuration is invalid.
- 2. Replace the faulted DIMMs.
- Refer to *Removing and Installing DIMMs (CRU)* in *Sun Fire X4800 Server Service Manual*.Clear the DIMM faults in Oracle ILOM.

Refer to your Oracle ILOM documentation collection for details.